České vysoké učení technické v Praze Fakulta elektrotechnická

katedra elektrotechnologie

## ZADÁNÍ BAKALÁŘSKÉ PRÁCE

#### Student: Štefan Mikulics

#### Studijní program: Elektrotechnika, energetika a management Obor: Aplikovaná elektrotechnika

#### Název tématu: Ovladač sběrnice XpressNet

#### Pokyny pro vypracování:

- 1. Seznamte se s modelem v laboratoři katedry a návrhem úpravy pro řízení prostřednictvím sběrnice XpressNet.
- 2. Vyberte vhodný mikroprocesorový modul a navrhněte ovladač s využitím tohoto modulu včetně zobrazování stavu ovladače, případně navrhněte rozšíření modulu o potřebná ovládací tlačítka, respektive displej.
- 3. Navrhněte/upravte potřebné programové vybavení.
- 4. Ověřte funkčnost řešení.

#### Seznam odborné literatury:

- [1] Kuřík, O.: Studie řízení technologického systému, diplomová práce, ČVUT v Praze, FEL, **Praha 2011**
- [2] Perner, J.: Řízení a vizualizace technologického systému, diplovová práce, ČVUT v Praze, FEL, Praha 2005
- [3] XpressNet Specification, Lenz electronic GMBH, http://www.lenzusa.com/1newsite1/Manuals/xpressnet.pdf

#### Vedoucí: Ing. Karel Künzel, CSc.

Platnost zadání: do konce letního semestru 2016/2017

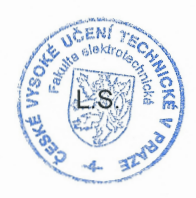

Ing. Karel Dušek, Ph.D. vedoucí katedry

prof. Ing. Pavel Ripka, CSc. děkan

V Praze dne 8. 3. 2016

ii

České vysoké učení technické v Praze Fakulta elektrotechnická Katedra elektrotechnologie

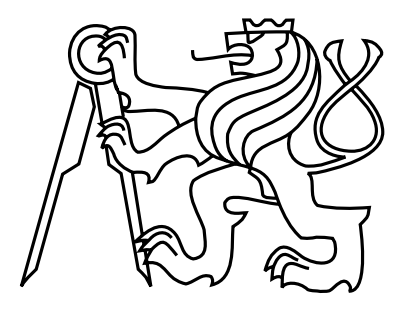

Bakalářská práce Ovladač sběrnice XpressNet

 $\check{S}tefan$  Mikulics

Vedoucí práce: Ing. Karel Künzel, CSc.

Studijní program: Elektrotechnika, energetika a management, Bakalářský Obor: Aplikovaná elektrotechnika

23. května 2016

 $iv$ 

# Poděkování

Rád bych pod¥koval svému vedoucímu Ing. Karlu Künzelovi, CSc. za jeho cenné rady a odborné vedení při zpracovávání této bakalářské práce.

vi

## Prohlášení

Prohlašuji, že jsem předloženou práci vypracoval samostatně a že jsem uvedl veškeré použité informační zdroje v souladu s Metodickým pokynem o dodržování etických principů při přípravě vysokoškolských závěrečných prací.

V Sob¥slavi dne 23. 5. 2016 . . . . . . . . . . . . . . . . . . . . . . . . . . . . . . . . . . . . . . . . . . . . . . . . . . . . . . . . . . . . .

viii

# Abstract

The Bachelor thesis deals with design and implementation of a XpressNet driver that allows control model train locomotives and other equipment on a railway.

The thesis explains XpressNet bus and serial communication UART. It also describes selected hardware and an analyser that was made to debug the driver. In the conclusion was verified functionality of the devices.

## Key words

XpressNet bus driver, serial communication, UART, railway model

# Abstrakt

Bakalářská práce se zabývá návrhem a realizací ovladače sběrnice XpressNet, který umožňuje komplexní ovládání modelů lokomotiv a dalších zařízení na kolejišti.

Součástí práce je vysvětlení principu sběrnice XpressNet a sériové komunikace UART. Dále popisuje vybraný hardware a analyzátor, který byl vyroben k ladění ovladače. V závěru práce byla ověřena funkčnost daných zařízení.

## Klí£ová slova

Ovladač sběrnice XpressNet, sériová komunikace, UART, model kolejiště

x

# Obsah

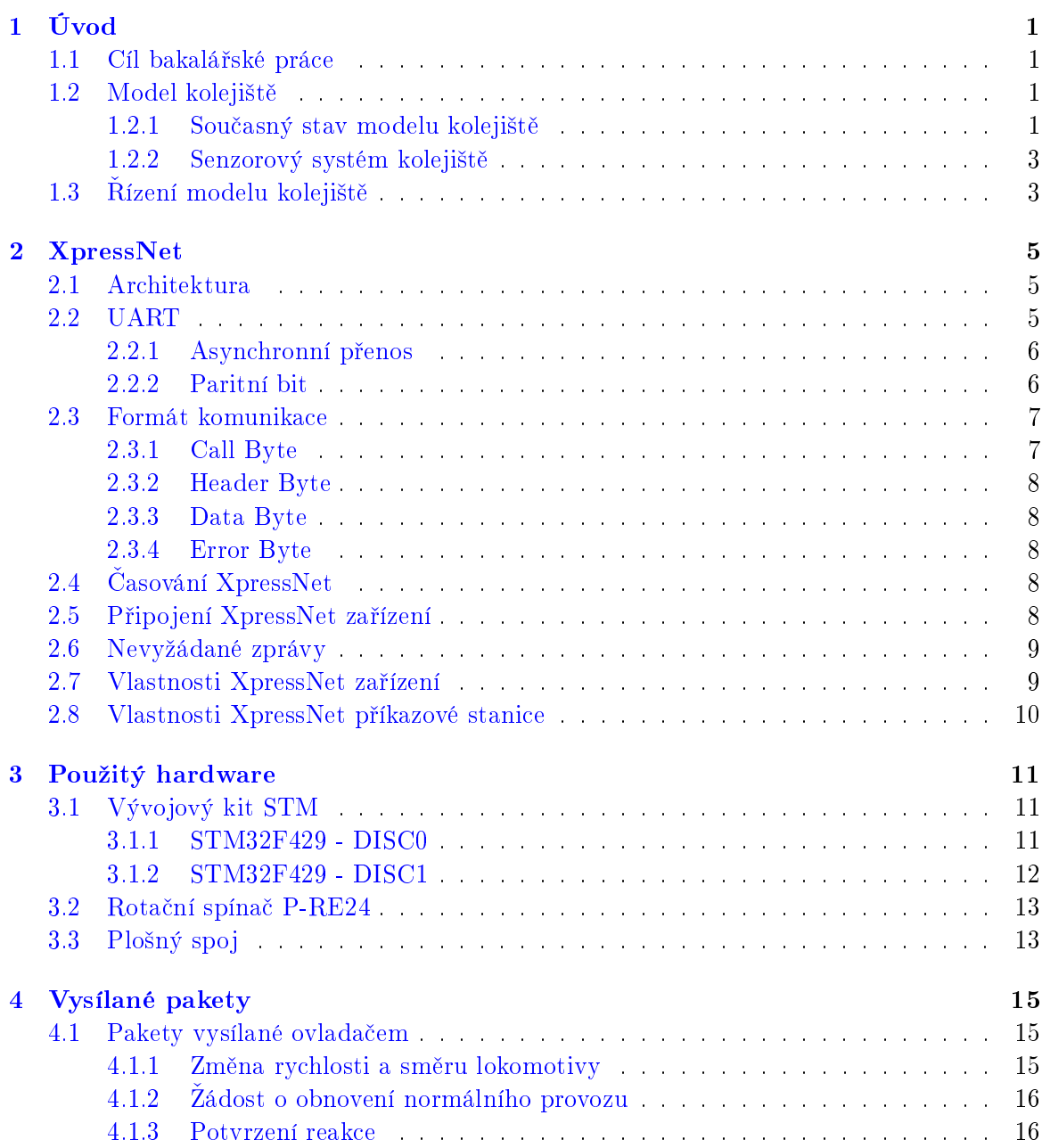

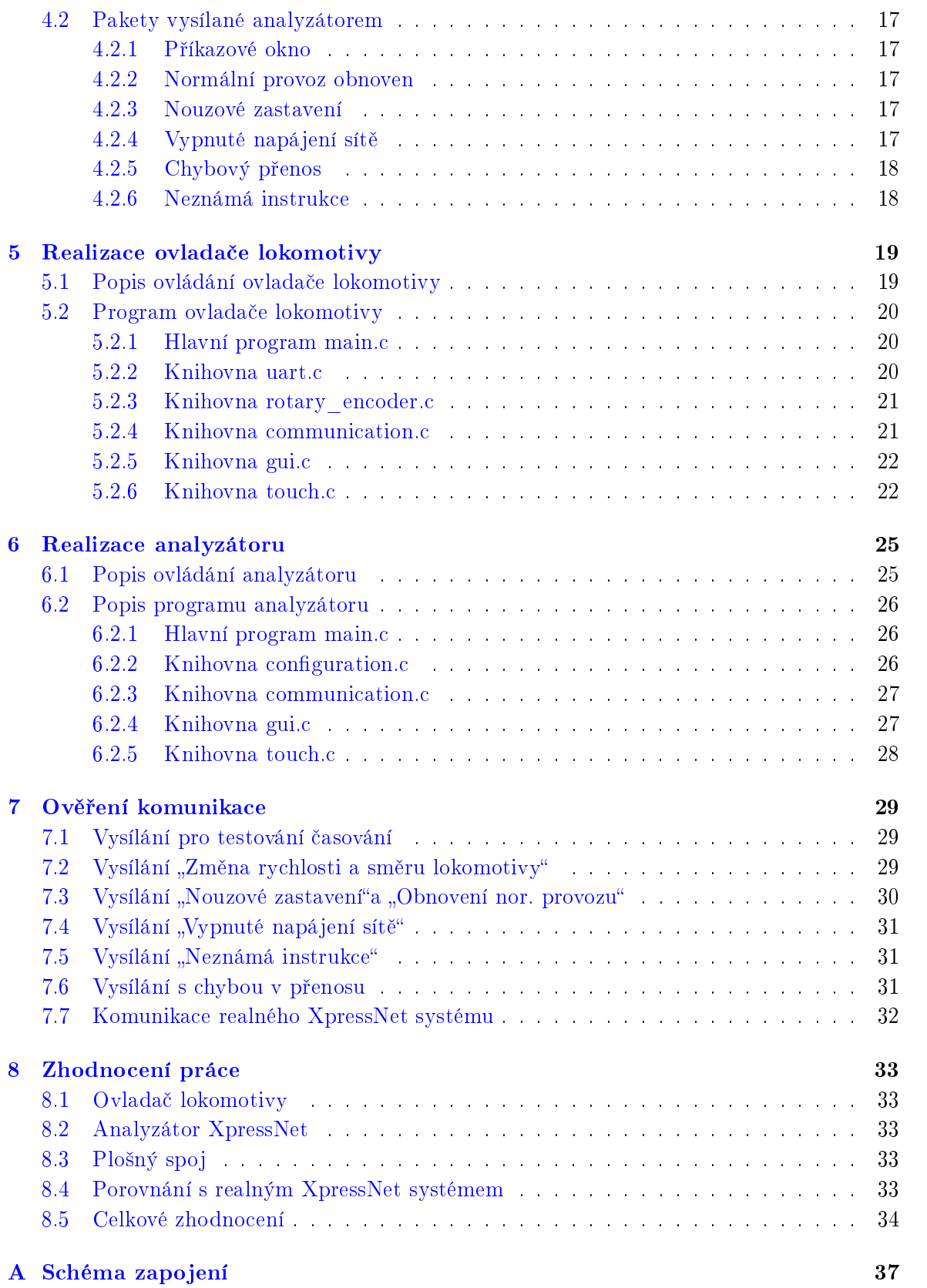

#### OBSAH xiii

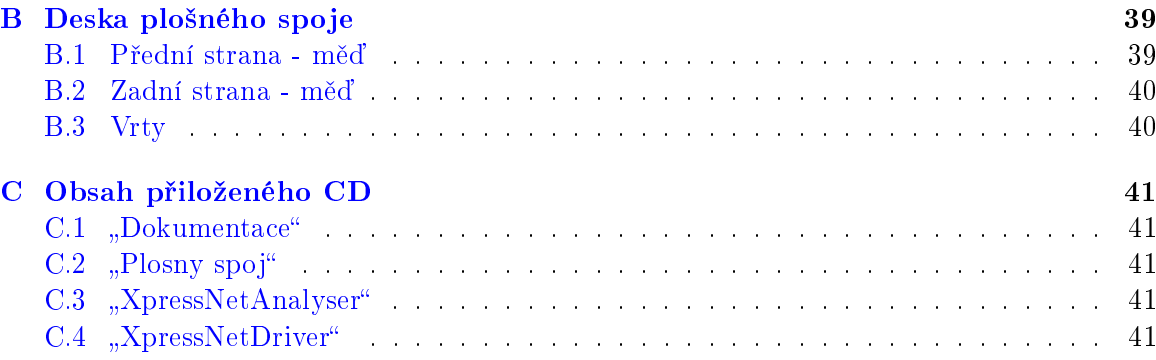

 $\cal{OBSAH}$ 

xiv

# Seznam obrázků

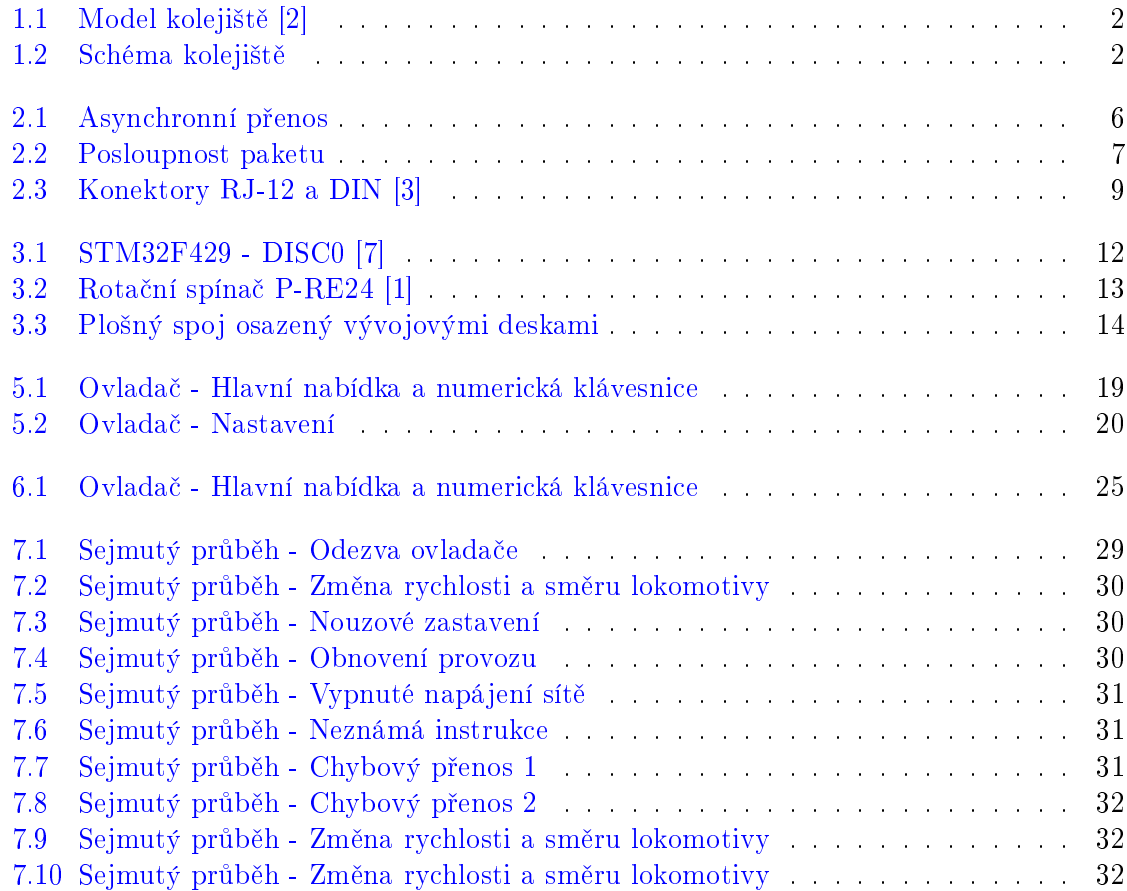

# Seznam tabulek

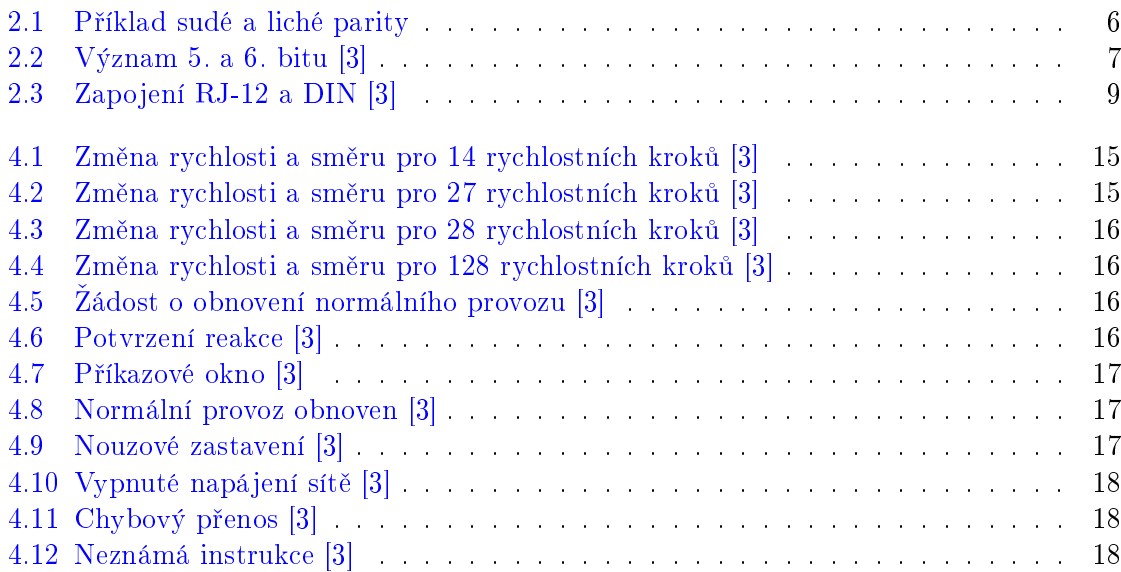

### SEZNAM TABULEK

## <span id="page-18-0"></span>Kapitola 1

# Úvod

Bakalářská práce se zabývá návrhem a realizací ovladače sběrnice XpressNet. Součástí práce je pochopení principu fungování XpressNet protokolu, výběr vhodného hardwaru a napsání programu. V závěru práce bude ověřena funkčnost vyrobeného zařízení.

### <span id="page-18-1"></span>1.1 Cíl bakalářské práce

Cílem bakalářské práce je navrhnout ovladač sběrnice XpressNet pro model kolejiště Důvodem vývoje ovladače je plánovaný přechod ze senzorového řízení modelu lokomotivy na řízení pomocí XpressNet příkazové stanice. Pochopením protokolu XpressNet existuje možnost návrhu ovladače, který se může přizpůsobit přímo pro dané kolejiště. Cena oproti komerčním ovladačům je mnohem nižší.

### <span id="page-18-2"></span>1.2 Model kolejiště

Návrh systému se bude provádět na modelu kolejiště v laboratoři  $T2:E1-3$  katedry elektrotechnologie. S kolejištěm jsem se seznámil v diplomové práci Ondřeje Kuříka, kde bylo kolejiště podrobně popsáno.

Kolejiště bylo postaveno v roce 1988 Janem Štolbou v rámci diplomové práce. Následné modifikace kolejiště nebyly jednotně zdokumentovány. Tento problém vyřešil v roce 2005 Jan Perner ve své diplomové práci, ve které kolejiště podrobně zdokumentoval. V tomto stavu se kolejiště nyní nachází.  $[2] [4]$  $[2] [4]$  $[2] [4]$ 

#### <span id="page-18-3"></span>1.2.1 Současný stav modelu kolejiště

Podkladem pro model kolejiště je dřevěná deska o rozměrech (10 x 120 x 200) cm. Kolejiště je ve tvaru oválu se zdvojenými rovnými částmi, kde jsou využity 4 výhybky. Pro vytvoření tohoto tvaru byly využity pouze rovné a polokruhové profily kolejnic. Dále se zde nachází 35 čidel, která patří k senzorovému systému, který bude ještě podrobněji popsán. Schéma kolejiště včetně senzorového systému je zobrazeno na obrázku č. [1.2.](#page-19-1) Napájení je zajištěno £ty°mi zdroji: [\[2\]](#page-52-0)

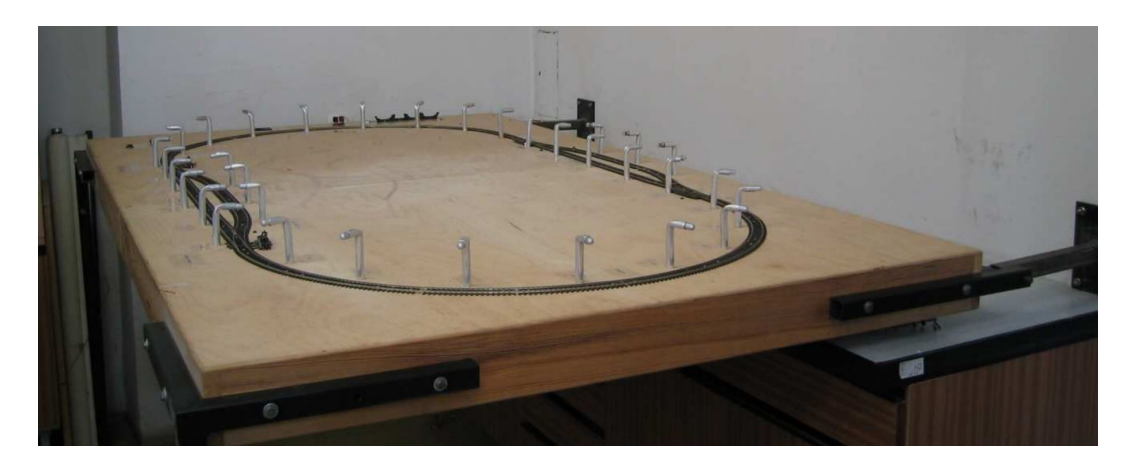

Obrázek 1.1: Model kolejiště [\[2\]](#page-52-0)

- <span id="page-19-0"></span>• Napájecí zdroj pro výhybky
- Napájecí zdroj pro osvětlení kolejiště
- Napájecí zdroj 5 V
- Napájecí zdroj 12 V

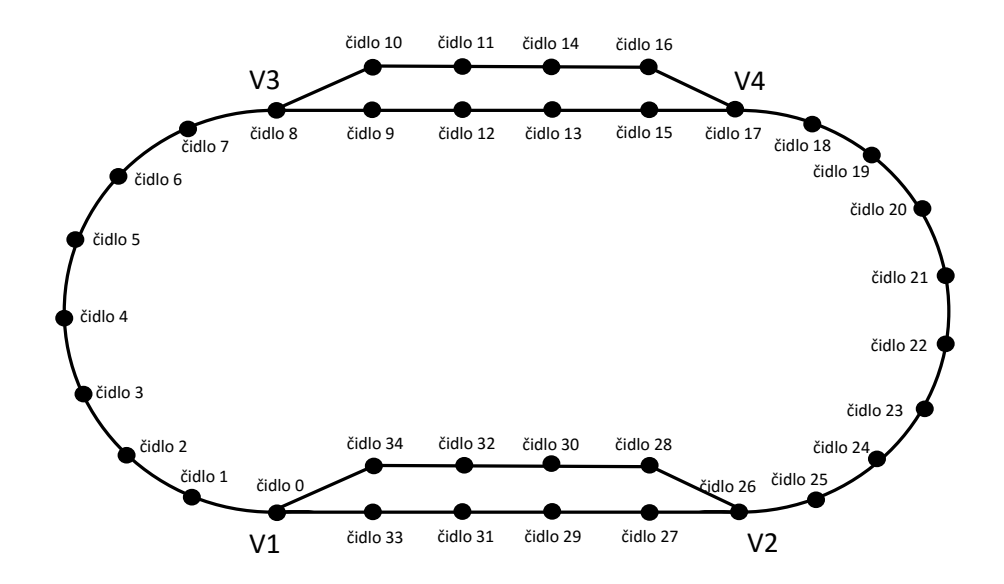

<span id="page-19-1"></span>Obrázek 1.2: Schéma kolejiště

#### <span id="page-20-0"></span>1.2.2 Senzorový systém kolejiště

K sledování okamžité polohy vlaku je využit senzorový systém, který je tvořen soustavou fotosenzorů. Celkový počet fotosenzorů je 35 a je to dáno délkou nejmenší lokomotivy využívané na kolejišti. Vzdálenost mezi nimi je 17,5 cm a díky této vzdálenosti není možné ztratit polohu vlaku. Jejich rozmístění je znázorněno na obrázku č. [1.2.](#page-19-1)  $[2]$ 

### <span id="page-20-1"></span>1.3 Rízení modelu kolejiště

Návrh řízení modelu kolejiště je založen na příkazové stanici XpressNet a ovladači, který bude zrealizován a bude odpovídat standardům XpressNet. Příkazová stanice není součástí modelu kolejiště, a proto při vývoji ovladače bude využíván analyzátor sběrnice, který bude vyroben podle dokumentace XpressNetu. V této bakalářské práci bude navrženo pouze ovládání lokomotiv. Výhybky jsou na kolejišti ovládané pomocí PLC v rámci jiných prací.

Sběrnice XpressNet využívá standartu Direct Command Control (DCC). To znamená, že příkazy, kterými je ovládaná lokomotiva, se vysílají po trati. V modelu kolejiště se nachází jedna příkazová stanice, která je schopna řídit nejen lokomotivy, ale i výhybky, semafory atd. Příkazová stanice přijímá od ovladačů, kterých může být až 31, požadavek. Ten je následně příkazovou stanicí zakódován a transformován na obdélníkové střídavé napětí. Takto upravený signál příjme dekodér, který je umístěný v lokomotivě, nebo v jiném zařízení na kolejišti. Po přijetí je signál dekódován a zařízení provede danou funkci.

## <span id="page-22-0"></span>Kapitola 2

# XpressNet

XpressNet je síťový komunikační protokol používaný pro řízení modelových železnic Slouží k propojení vstupních a ovládacích zařízení od společnosti Lenz a pro zařízení, které podporují National Model Railroad Association (NMRA) DCC systémy. NMRA je nezisková organizace, která je zaměřená na oblast modelů železniční dopravy. Dokumentace komunikačního protokolu je veřejně dostupná, a proto je možné připojit jakékoli zařízení, které podporuje tento protokol.

Komunikační protokol je založen na standartu EIA RS-485, který využívá half duplex s jedním párem vodičů. Komunikace tedy probíhá v jeden okamžik pouze jednosměrně. Vlastnosti komunikace pro XpressNet jsou:

- 1 start bit, 8-9 data bytů, 1 stop bit
- Přenosová rychlost 62 500 bit/s

### <span id="page-22-1"></span>2.1 Architektura

Základem je ovládací zařízení a příkazová stanice. Příkazová stanice přijímá příkazy, pomocí kterých generuje DCC pakety do kolejiště. Dále příkazová stanice spravuje komunikaci po lince, protože po lince lze komunikovat pouze jedním směrem a s jedním zařízením. K tomu slouží tzv. příkazové okno, kterým příkazová stanice dává zařízení povolení pro vysílání jeho požadavku. Když je zařízení obslouženo, tak příkazové okno zaniká a může vzniknout nové pro jiné zařízení. [\[3\]](#page-52-1)

### <span id="page-22-2"></span>2.2 UART

Komunikaci mezi deskami bude zajišťovat Universal Asynchronous Receiver/Transmitter (UART) zařízení pro sériovou komunikaci. V případě přímého připojení vývojové desky k XpressNet příkazové stanici by bylo nutné použit převodník úrovní TTL a RS-485.

#### <span id="page-23-0"></span>2.2.1 Asynchronní přenos

V případě asynchronního přenosu není nutné používat hodinový signál, ale je potřeba znát rychlost komunikace mezi zařízeními. Rychlost komunikace v protokolu XpressNetu je 62 500 bit/s. [\[5\]](#page-52-5)

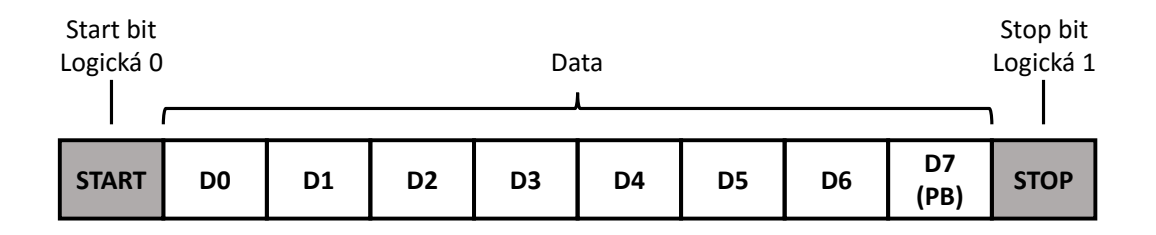

<span id="page-23-2"></span>Obrázek 2.1: Asynchronní přenos

Příklad asynchronního přenosu je na obrázku č. [2.1.](#page-23-2) Zde musíme rozlišovat zda se jedná o komunikaci s paritním bitem, nebo bez paritního bitu.

V případě komunikace s paritním bitem se přenáší 7bitová data. V klidovém stavu se přenáší logická 1, a proto přenos začíná "Start" bitem, který má hodnotu logická 0. Poté následují datové bity D0 až D6, které jsou řazeny od nejnižšího bitu k nejvyššímu. Po datech přichází paritní bit (PB) a přenos končí "Stop" bitem , který má hodnotu logická 1.

Pokud se jedná o komunikaci bez paritního bitu, tak se přenáší 8bitové slovo. Přenos je velmi podobný předchozímu případu. Začíná "Start" bitem, po kterém nasledují datové bity D0 až D7 a na konci je "Stop" bit.

#### <span id="page-23-1"></span>2.2.2 Paritní bit

Paritní bit je bit, který je přidaný k přenášeným datům a obsahuje informaci o počtu jedničkových bitů. Využívá se k detekci chyb v přenášených datech. Sudá parita znamená, že počet jedničkových bitů ve slově včetně paritního bitu je sudý. Lichá parita znamená, že počet jedničkových bitů ve slově včetně paritního bitu je lichý. Příklad sudé a liché parity je v tabulce £. [2.1.](#page-23-3) [\[6\]](#page-52-6)

| 7 bitová data | sudá parita | lichá parita |
|---------------|-------------|--------------|
| 0000000       | 00000000    | 10000000     |
| 0000001       | 10000001    | 00000001     |
| 1000001       | 01000001    | 11000001     |
| 1111001       | 11111001    | 01111001     |

<span id="page-23-3"></span>Tabulka 2.1: Příklad sudé a liché parity

## <span id="page-24-0"></span>2.3 Formát komunikace

Data posílaná mezi ovládacím zařízením a příkazovou stanicí jsou ve formátu tzv. paketu. Tento paket se skládá ze čtyř bytů:

- Call Byte
- Header Byte
- Data Byte
- Error Byte

Protože se jedná o sériovou linku, tak data jsou posílána za sebou. "Call Byte" je vždy pouze jeden a vysílá jej pouze příkazová stanice. Následující byty vysílá příkazová stanice i XpressNet zařízení. Další v posloupnosti je "Header Byte", který je také pouze jeden. Následuje 1 až 15 "Data Bytů" a na konci celé posloupnosti je jeden "Error Byte". Posloupnost paketu je zobrazena na obrázku £. [2.2.](#page-24-2) [\[3\]](#page-52-1)

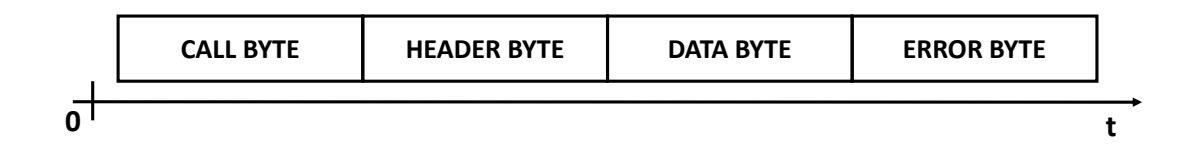

<span id="page-24-2"></span>Obrázek 2.2: Posloupnost paketu

#### <span id="page-24-1"></span>2.3.1 Call Byte

Jedná se o bit, který vyzývá zařízení, aby odeslalo svůj požadavek příkazové stanici. Vysílá jej pouze příkazová stanice. Skládá se z 8 bitů a obsahuje adresu daného zařízení a charakter zprávy. Prvních 5 bitů je vyhrazeno pro adresu, a proto maximální počet připo-jených XpressNet zařízení je 31. Bity 5 a 6 obsahují charakter zprávy podle tabulky č. [2.2.](#page-24-3) 7.bit je paritní bit, který slouží pro kontrolu přenosu.

| 6.bit | $5.$ bit | Význam                 |  |  |  |
|-------|----------|------------------------|--|--|--|
|       |          | Potvrzení žádosti      |  |  |  |
|       |          | Zpětnovazební vysílání |  |  |  |
|       |          | Přenosové okno         |  |  |  |
|       |          | Běžná komunikace       |  |  |  |

<span id="page-24-3"></span>Tabulka 2.2: Význam 5. a 6. bitu [\[3\]](#page-52-1)

#### <span id="page-25-0"></span>2.3.2 Header Byte

Tento byte plní funkci hlavičky před příchodem datových bytů. Dolní 4 bity udávají informaci o počtu následujících datových bytů. Maximální počet je 15. Horní 4 bity obsahují žádost nebo identifikaci, která má být zpracována.

#### <span id="page-25-1"></span>2.3.3 Data Byte

Datový byte se nedá předem definovat, protože záleží na konkrétní komunikaci. Posílá se zde nejčastěji adresa ovládané lokomotivy a požadovaná rychlost.

#### <span id="page-25-2"></span>2.3.4 Error Byte

Jedná se o kontrolní byte, který je počítán funkcí XOR z "Header Byte" a "Data Byte" "Call Byte" se do výpočtu nezahrnuje. Tento byte slouží k ověření vysílané posloupnosti. Při příjmu dat si XpressNet zařízení počítá vlastní kontrolní byte, které po ukončení komunikace porovná s přijatým kontrolním bytem. V případě neshody se paket nebude zpracovávat a odešle na dané zařízení paket "Chyba přenosu". Stejnou kontrolu provádí také příkazová stanice.

## <span id="page-25-3"></span>2.4 Časování XpressNet

XpressNet dovede pracovat až s 31 zařízeními. Každé zařízení musí mít adresu v rozsahu 1-31 a příkazová stanice musí všechny tyto zařízení obsloužit, ale kvůli sériové komunikaci je možné v jednom okamžiku obsluhovat jen jedno. Příkazová stanice vyšle příkazové okno, kterým se zahájí komunikace s daným zařízením. Po skončení komunikace se zařízením vyšle příkazové okno pro zařízení další v pořadí.

Komunikace je přesně časově definována. Zařízení na síti XpressNet musí být schopno od přijetí příkazového okna odpovědět do 110  $\mu$ s. Příkazová stanice musí být schopna přijmout odpověď do 120 µs od vyslání přenosového okna. V normálních podmínkách musí být zařízení schopno přijmout další přenosové okno v rozmezí 400 až 500  $\mu$ s od přijetí předchozího okna. XpressNet zařízení musí být také schopno zpracovávat nevyžádané zprávy, které mohou být přijaty mimo přenosové okno. [\[3\]](#page-52-1)

## <span id="page-25-4"></span>2.5 Připojení XpressNet zařízení

Pro připojení se využívá DIN konektor nebo konektor RJ-12. Používají se 4 vodiče a jejich název a funkce jsou:

- $\bullet$  L kladné napájecí napětí pro zařízení
- $\bullet$  M zem
- $A \text{piijímací/vysílací vodič neinvertující}$
- $V \pi i \text{ifimac}$ í/vysílací vodič invertující

Zapojení v obou konektorech se zobrazeno na obrázku č. [2.3](#page-26-2) a v tabulce č. [2.3.](#page-26-3)  $[3]$ 

<span id="page-26-2"></span>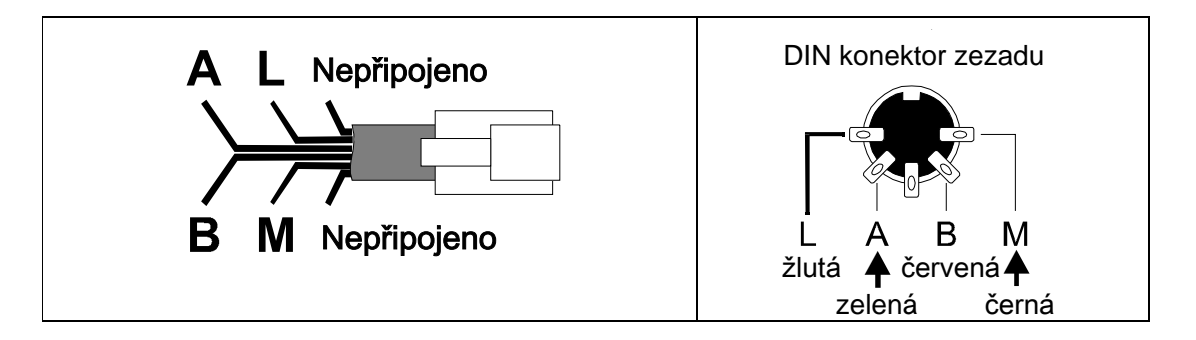

Obrázek 2.3: Konektory RJ-12 a DIN [\[3\]](#page-52-1)

| Pin              | R.J. 12                | DIN            |
|------------------|------------------------|----------------|
| Pin 1            | "C"Kontrolní sběrnice  | Nepřipojeno    |
| Pin <sub>2</sub> | "Zem "M                | a Zem "M"      |
| Pin <sub>3</sub> | - RS-485 "B"           | $-$ RS-485 "B" |
| Pin <sub>4</sub> | $+$ RS-485 "A"         | $+$ RS-485 "A" |
| Pin 5            | $12 V$ "L"             | 12 V "L"       |
| Pin 6            | -"D"Kontrolní sběrnice | Nepřipojeno    |

<span id="page-26-3"></span><span id="page-26-0"></span>Pin 6 "**D**" Control Bus Connection No C0nnection Tabulka 2.3: Zapojení RJ-12 a DIN [\[3\]](#page-52-1)

## One must pay particular attention to the orientation of the **A** and **B**-lines. Exchanging these leads will 2.6 Nevyºádané zprávy

**A** - Receive/Transmit not inverting

Tyto zprávy musí umět přijímat každé zařízení bez ohledu na příkazové okno. Mezi nevyžádané zprávy patří:

- this lower data rate removes the requirement that the network have a linear topology. XpressNet can  $\bullet$  Obnovení normálního provozu
- Vypnuté napájení tratě site conditions it may be necessary to use twisted wiring for the **A** and **B** connections and/or terminate the
- Nouzové zastavení
	- Vstup do servisního módu
	- Zp¥tnovazební vysílání
	- $\bullet$  Lokomotiva je ovládána jiným zařízením

Prvních pět zpráv je určeno pro všechna zařízení a poslední dvě jsou určeny konkrétnímu zařízení.  $[3]$ 

## <span id="page-26-1"></span>2.7 Vlastnosti XpressNet zařízení

nost vysílání, přijímat a vysílat zprávy v paketu a přijímat nevyžádané zprávy. Toto jsou základní podmínky pro každé zařízení připojené do sítě XpressNet. [\[3\]](#page-52-1) Jak již bylo zmíněno XpressNet zařízení musí být schopno mít přesnou časovou posloup-

## <span id="page-27-0"></span>2.8 Vlastnosti XpressNet příkazové stanice

První vlastnost, kterou musí příkazová stanice splňovat, je vysílání příkazových oken. Po komunikaci se zařízením převádí přijatá data na DCC signál, který se vysílá po trati. Tento signál příkazová stanice vysílá, pokud nepřijme nový příkaz. Například: zařízením se pošle změna rychlosti určité lokomotivě a touto rychlostí se bude pohybovat, dokud rychlost nebude změněna v zařízení. [\[3\]](#page-52-1)

## <span id="page-28-0"></span>Kapitola 3

## Použitý hardware

## <span id="page-28-1"></span>3.1 Vývojový kit STM

Pro realizaci ovladače a analyzátoru byly vybrány 2 vývojové desky STM32F429 Discovery. Důvodem výběru této desky bylo, že jsem ji měl již zakoupenou a pracoval jsem na ní. Protože jsem se rozhodl pro dotykové ovládání, tak desky vyhovovaly. Jediné, co bylo potřeba doplnit, byl inkrementální spínač na ovládání rychlosti.

Jelikož desky nebyly zakoupeny ve stejnou dobu, tak se jejich vlastnosti lehce odlišují. Byly použity desky STM32F429 - DISC0 a STM32F429 - DISC1 a jejich vlastnosti budou popsány.

#### <span id="page-28-2"></span>3.1.1 STM32F429 - DISC0

Jedná se o první verzi této desky a její základní vlastnosti jsou: [\[7\]](#page-52-2)

- ARM mikrokontrolér STMF429ZIT6 s jádrem Cortex-M4
- Barevný TFT displej s úhlopříčkou  $2,4^{\circ}$  s QVGA rozlišením (320 x 240)
- Dotyková vrstva a její řadič
- Externí SDRAM paměť o velikosti 64 Mb
- $\bullet$  2 uživatelské LED, 1 uživatelské tlačítko a tlačítko Reset
- Programátor/debuger ST-LINK V2

Obvod má následující parametry:

- 32bitové jádro s jednotkou pro výpočet pohyblivé řádové čárky (FPU) s maximálním taktem 180 MHz
- 2 MB paměť FLASH, 256 + 4 kB paměť SRAM
- LCD-TFT řadič pro rozlišení až XGA (1024 x 768)
- Napájecí napětí  $1,7$  V až  $3,6$  V
- A/D převodník až 24 kanálů
- 17 časovačů
- 3 sběrnice I2C, 6 sběrnic SPI
- $10/100$  ethernet MAC
- Rozhraní pro kameru

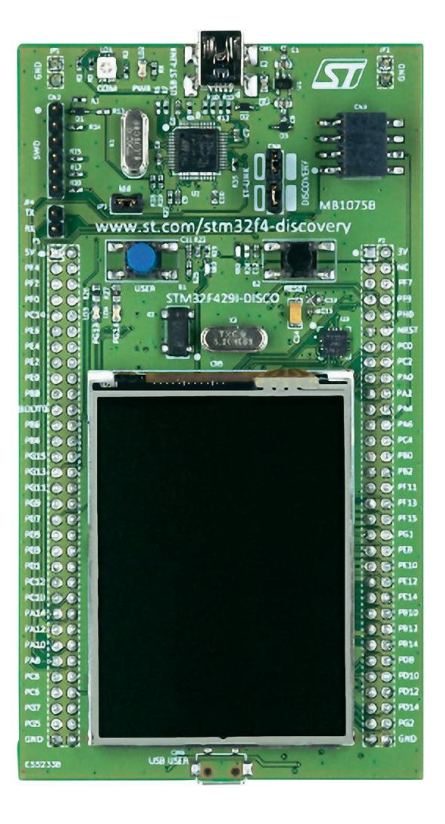

Obrázek 3.1: STM32F429 - DISC0 [\[7\]](#page-52-2)

#### <span id="page-29-1"></span><span id="page-29-0"></span>3.1.2 STM32F429 - DISC1

Tato deska je novější verze předchozí desky. Většina parametrů je stejných, a proto budu zmiňovat pouze ty odlišné. Důvodem zakoupení této desky bylo, že vývojová deska STM32F429 - DISC0 již není v žádném obchodě skladem.

Odlišné vlastnosti: [\[7\]](#page-52-2)

- mbed systém s možností cloudového připojení
- Virtualní COM port

• Podpora mass storage

Protože na desce byl přidán virtuální COM port, tak na desce nebylo možné využívat  $U(S)$ ART1 na pinech PA9 a PA10. Z toho důvodu byl využit UART4 na pinech PC12 a PD2. Na předchozí desce bylo možné využívat  $U(S)ART1$ , ale aby zde zůstala možnost záměny desek, tak byl využit také UART4.

### <span id="page-30-0"></span>3.2 Rotační spínač P-RE24

Pro jednodušší ovládání rychlosti byl k ovladači zakoupen a zprovozněn rotační spínač P-RE24. Spínač je znázorněn na obrázku č. 3.2 a jeho základní vlastnosti jsou: [\[1\]](#page-52-3)

- 24 impulzů za otáčku
- Proud na kontaktech 1-10 mA
- $\bullet$  Životnost 100 000 cyklů

<span id="page-30-2"></span>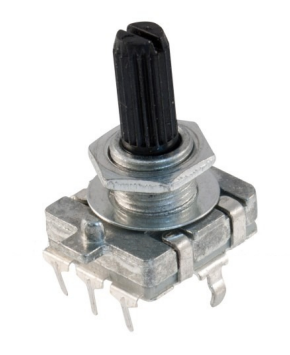

Obrázek 3.2: Rota£ní spína£ P-RE24 [\[1\]](#page-52-3)

Při použití samotného spínače vznikalo velké množství zákmitů, které vývojová deska zaznamenávala. Řešení tohoto problému mohlo být buď softwarovou, nebo hardwarovou cestou. Já jsem si vybral hardwarové řešení problému, a proto ke spínači byl využit obvod pro omezení zákmitů pomocí paralelně připojených kondenzátoru hodnoty 100 nF. [\[8\]](#page-52-7)

### <span id="page-30-1"></span>3.3 Plošný spoj

Při testování propojení desek mezi sebou a přípojení inkrementálního spínače bylo využito nepájivé pole, ale protože se kontakty samovolně odpojovaly, tak byl navržen plošný spoj na propojení všech komponentů. Schéma plošného spoje je v příloze [A.](#page-54-0) Plošný spoj byl navržen v programu KiCad.

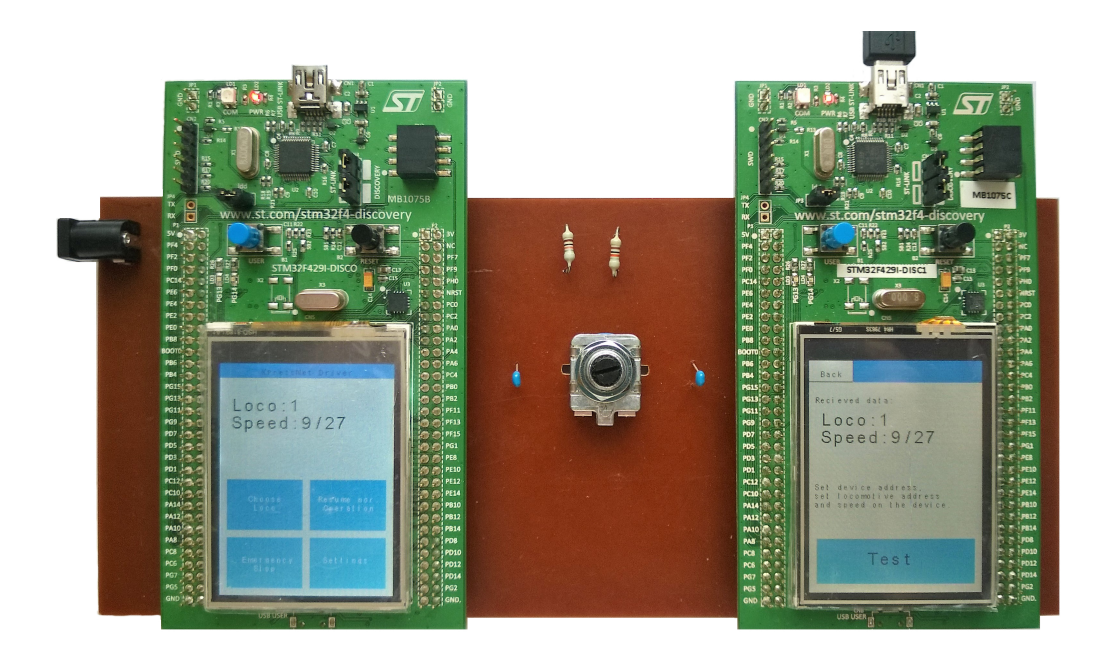

Obrázek 3.3: Plo²ný spoj osazený vývojovými deskami

<span id="page-31-0"></span>Plošný spoj je osazen 4 dutinkovými lištami, do kterých se připojují vývojové desky. Napravo se připojuje deska s funkcí ovladače a nalevo deska s funkcí analyzátoru. Vzájemná komunikace desek přes piny PC12 a PD2 je zrealizována pomocí 2 vodičů. Mezi deskami se nachází inkrementální spínač P-RE24, který je rozšířen o obvod proti vytváření zákmitů. Spínač je přípojen k desce s funkcí ovladače na napětí 3 V a na vstupní piny PD4 a PD5. Plošný spoj je možné napájet externím zdrojem 5 V pomocí napájecího pinu 2,1 mm. Desky je také možné napájet pomocí mini USB na jedné z desek. Na obrázku č. [3.3](#page-31-0) je zobrazen plo²ný spoj osazený vývojovými deskami.

## <span id="page-32-0"></span>Kapitola 4

# Vysílané pakety

Při realizaci ovladače a analyzátoru nebylo využito všech paketů, které se nacházejí v dokumentaci XpressNet. Využité pakety budou stručně popsány a v tabulce zobrazen jejich obsah. V tabulkách P znamená paritní bit, A je 5 bitová adresa zařízení a GA je adresa zařízení.

## <span id="page-32-1"></span>4.1 Pakety vysílané ovladačem

#### <span id="page-32-2"></span>4.1.1 Změna rychlosti a směru lokomotivy

Tento paket zasílá do příkazové stanice informace o změně rychlosti a směru dané lokomotivy. Je zasílán po přijetí příkazového okna a po změně rychlosti na ovladači. Vedle ostatních paketu je zde navíc byte "Identifikace", který slouží k určení rychlostního stupně, který se rozdělují na 14, 27, 28 a 128. Address High a Address Low je dohromady adresa řízené lokomotivy v rozsahu 1 až 9999. Data Byte 3 obsahuje informace o směru - R  $(0)$  je směr dopředu a 1 je směr dozadu) a o rychlosti - V. V programu se tento paket nachází pod procedurou LokomotiveSpeedDirection().

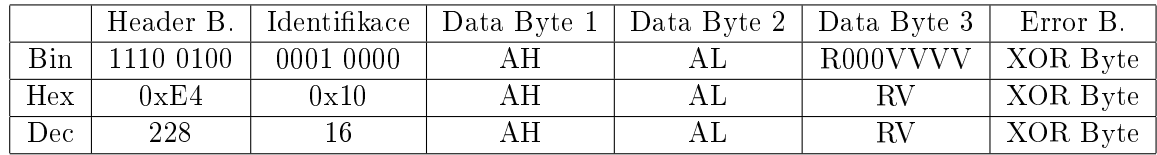

<span id="page-32-3"></span>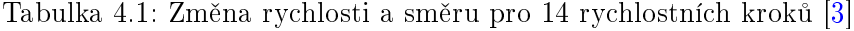

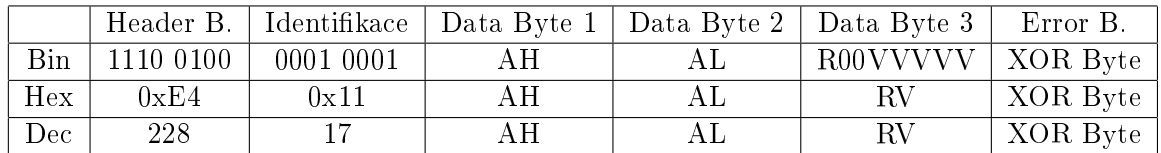

<span id="page-32-4"></span>Tabulka 4.2: Změna rychlosti a směru pro 27 rychlostních kroků [\[3\]](#page-52-1)

|            | Header B. |           | Identifikace   Data Byte 1   Data Byte 2   Data Byte 3 |     |          | Error B. |
|------------|-----------|-----------|--------------------------------------------------------|-----|----------|----------|
| <b>Bin</b> | 1110 0100 | 0001 0010 | A HI                                                   | AL  | R00VVVVV | XOR Byte |
| Hex        | 0xE4      | 0x12      | ΑH                                                     | A L |          | XOR Byte |
| Dec        | 228       |           | A H-                                                   | A L | RΜ       | XOR Byte |

<span id="page-33-2"></span>Tabulka 4.3: Změna rychlosti a směru pro 28 rychlostních kroků [\[3\]](#page-52-1)

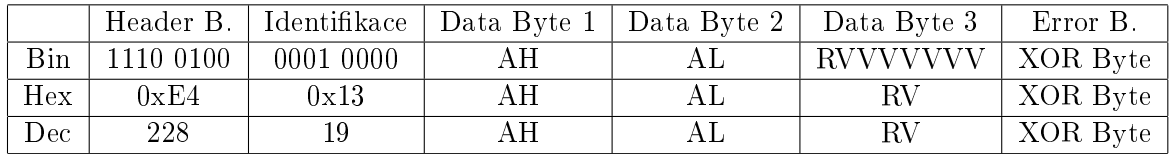

<span id="page-33-3"></span>Tabulka 4.4: Změna rychlosti a směru pro 128 rychlostních kroků [\[3\]](#page-52-1)

#### <span id="page-33-0"></span>4.1.2 ádost o obnovení normálního provozu

Pokud se příkazová stanice nachází ve stavu nouzového zastavení, tak tímto paketem se zasílá žádost o normální provoz. Příkazová stanice vyhodnotí, zda lze spustit normální provoz, a případně odešle potvrzení o obnovení normálního provozu. V programu se tento paket nachází pod procedurou ResumeOperationsRequest().

|     | Header Byte | Data Byte 1 | Error Byte |
|-----|-------------|-------------|------------|
| Bin | 0010 0001   | 1000 0001   | 1010 0000  |
| Hex | 0x21        | 0x81        | 0xA0       |
| Dec | 33          | 129         | 160        |

<span id="page-33-4"></span>Tabulka 4.5: Žádost o obnovení normálního provozu [\[3\]](#page-52-1)

#### <span id="page-33-1"></span>4.1.3 Potvrzení reakce

Tento paket je odesílán v návaznosti na hlášení o chybovém přenosu dat. Pokud ovladač na chybové hlášení nereaguje, tak příkazová stanice nebude dále odesílat příkazová okna tomuto zařízení.

|            | Header Byte | Error Byte |
|------------|-------------|------------|
| <b>Bin</b> | 0010 0000   | 0010 0000  |
| Hex        | 0x20        | 0x20       |
| Dec        | 32          | 32         |

<span id="page-33-5"></span>Tabulka 4.6: Potvrzení reakce [\[3\]](#page-52-1)

## <span id="page-34-0"></span>4.2 Pakety vysílané analyzátorem

#### <span id="page-34-1"></span>4.2.1 Příkazové okno

Příkazové okno dovoluje ovladači poslat svůj požadavek na změnu rychlosti a směru lokomotivy. V běžné příkazové stanici se posílá po  $150 \mu s$  a mění se adresa zařízení XpressNet. V analyzátoru se adresa předem nastavuje a je konstantní. Příkazové okno je odesíláno pomocí tla£ítka.

|     | Call Byte              |
|-----|------------------------|
| Bin | P <sub>10</sub> A AAAA |
| Hex | $P+0x40+GA$            |
| Dec | $P + 64 + GA$          |

<span id="page-34-5"></span>Tabulka 4.7: Příkazové okno [\[3\]](#page-52-1)

#### <span id="page-34-2"></span>4.2.2 Normální provoz obnoven

Tento paket je vysílán, když příkazová stanice přijme žádost o obnovení normálního provozu. V programu se tento paket nachází pod procedurou NormalOperationResumed().

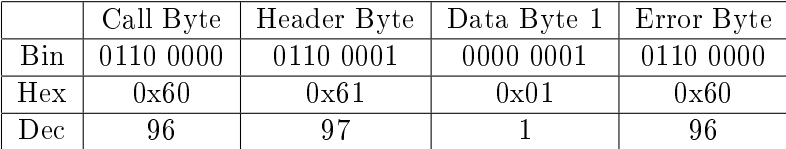

<span id="page-34-6"></span>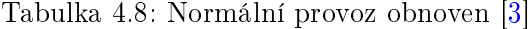

#### <span id="page-34-3"></span>4.2.3 Nouzové zastavení

Tento paket vysílá příkazová stanice, když je potřeba simulovat nouzové zastavení. Paket nelze odeslat, pokud se příkazová stanice nachází v nouzovém stavu. V programu se tento paket nachází pod procedurou EmergencyStop().

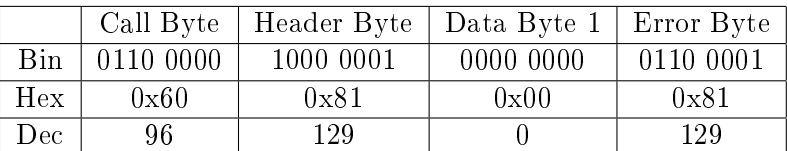

<span id="page-34-7"></span>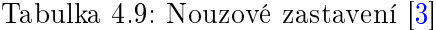

#### <span id="page-34-4"></span>4.2.4 Vypnuté napájení sítě

Tento paket vysílá příkazová stanice, když je potřeba simulovat vypnuté napájení sítě. V programu se tento paket nachází pod procedurou  $TrackPowerOff()$ .

|     | Call Byte | Header Byte | Data Byte $1 \mid$ Error Byte |           |
|-----|-----------|-------------|-------------------------------|-----------|
| Bin | 0110 0000 | 0110 0001   | 0000 0000                     | 0110 0001 |
| Hex | 0x60      | 0x61        | 0x00                          | 0x61      |
| Dec | 96        | 97          |                               | 97        |

<span id="page-35-2"></span>Tabulka 4.10: Vypnuté napájení sítě [\[3\]](#page-52-1)

## <span id="page-35-0"></span>4.2.5 Chybový přenos

Příkazová stanice při každém příjmu dat počítá Error Byte, který je porovnáván s přijatým Error Bytem. Pokud se Error byte od sebe odlišují, je odeslán tento paket. V programu se tento paket nachází pod procedurou TransferError().

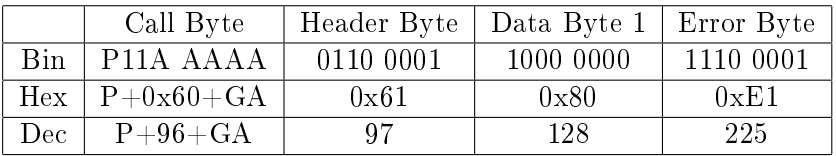

<span id="page-35-3"></span>Tabulka 4.11: Chybový přenos [\[3\]](#page-52-1)

### <span id="page-35-1"></span>4.2.6 Neznámá instrukce

Tento paket vysílá příkazová stanice, když je potřeba simulovat přijetí paketu, který příkazová stanice neumí zpracovat. V programu se tento paket nachází pod procedurou  $In$ structionNotSupported().

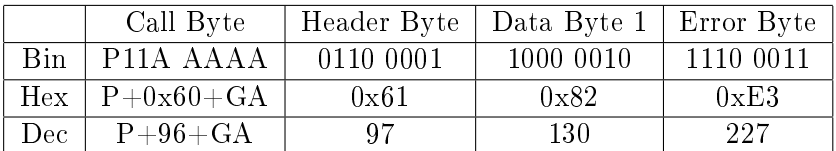

<span id="page-35-4"></span>Tabulka 4.12: Neznámá instrukce [\[3\]](#page-52-1)

## <span id="page-36-0"></span>Kapitola 5

## Realizace ovladače lokomotivy

Ovlada£ lokomotivy je naprogramován na desce STM32F429i-DISC0,která byla popsána v kapitole 3. Deska byla navíc rozšířena o inkrementální spínač P-RE24, který se využívá k řízení rychlosti a směru lokomotivy.

### <span id="page-36-1"></span>5.1 Popis ovládání ovladače lokomotivy

Při zapnutí ovladače se zobrazí hlavní nabídka, na které jsou v horní části displeje informace o ovládané lokomotivě a v dolní části displeje se nacházejí 4 tlačítka. Hlavní nabídka je znázorněna na obrázku č. [5.1](#page-36-2) vpravo.

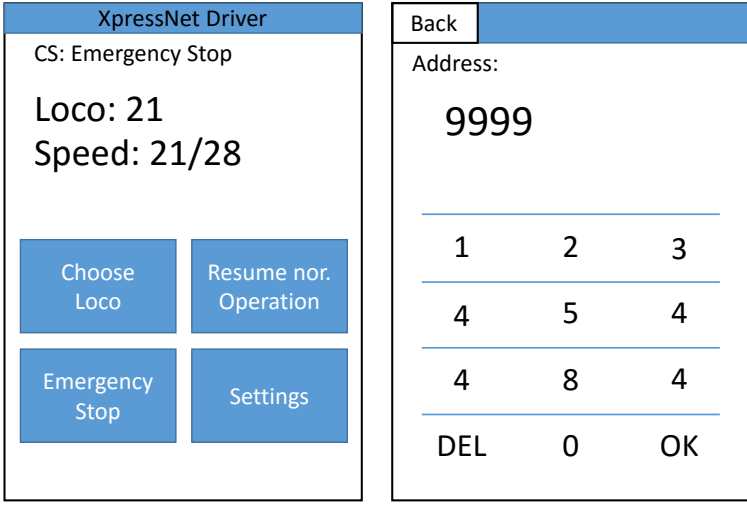

<span id="page-36-2"></span>Obrázek 5.1: Ovlada£ - Hlavní nabídka a numerická klávesnice

Při stisknutí tlačítka "Choose Loco" se zobrazí numerická klávesnice, kde je možné nastavit adresu lokomotivy v rozsahu 1 až 9999. Adresu potvrdíme tlačítkem OK, nebo smažeme tlačítkem DEL. Numerická klávesnice je znázorněna na obrázku č. [5.1](#page-36-2) vlevo.

Tlačítkem "Resume nor. Operation" se zasílá do příkazové stanice žádost o obnovení normálního provozu. Toto tlačítko je funkční v případě, že se příkazová stanice nachází v nouzovém stavu.

Nastavení ovladače se nachází pod tlačítkem "Settings", kde je možné nastavit rychlostní stupně (Speed step) na hodnoty 14, 27, 28, 128. Dále je zde možné nastavit adresu ovlada£e pomocí tla£ítka "Set Address". Po stisku se zobrazí stejná numerická klávesnice jako v případě "Choose Loco", ale v tomto případě je rozsah adresy 1 až 31. Grafické rozhraní nastavení je znázorněno na obrázku č. [5.2.](#page-37-3)

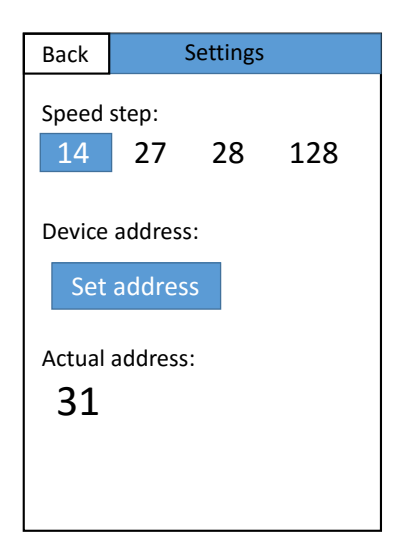

<span id="page-37-3"></span>Obrázek 5.2: Ovlada£ - Nastavení

### <span id="page-37-0"></span>5.2 Program ovladače lokomotivy

Při psaní programu bylo využito vývojové prostředí  $\mu$ Vision Keil verze 5.0, které bylo vybráno díky velké podpo°e vývojových desek od spole£nosti STMicroelectronics.P°i vývoji programu byly využity veřejně dostupné standardní periferní knihovny od STMicroelectronics. Program je rozdělen na několik \*.c knihoven z důvodu přehlednosti celého programu.

#### <span id="page-37-1"></span>5.2.1 Hlavní program main.c

Na začátku hlavního programu se postupně volají procedury ke konfiguraci všech potřebných periférií. Poté se program dostane do nekonečné smyčky  $while(1)$ , kde se volá procedura  $To uchControl(),$  která stále aktualizuje stav dotykové vstvy. V případě přijmu dat přes UART nastane přerušení, které spustí proceduru  $UART5$  IRQHandler(). V případě změny na inkrementálním spínači nastane přerušení, které spustí proceduru  $EXT14$ <sub>IRQHandler</sub>().

#### <span id="page-37-2"></span>5.2.2 Knihovna uart.c

Tato knihovna obsahuje pouze jednu rozsáhlou proceduru, která konfiguruje UART

### void  $UART$   $Config()$

Procedura konfiguruje potřebné parametry ke komunikaci pomocí UART5. Při vysílání dat se využívá pin PC12 a při odesílání dat se využívá pin PD2. Rychlost komunikace je nastavena na 62 500 bit/s. Tato hodnota byla získána z dokumentace XpressNet. Data se vysílají v 8bitovém slově a bez paritního bitu.

#### <span id="page-38-0"></span>5.2.3 Knihovna rotary\_encoder.c

Pro inkrementální spína£ P-RE24 bylo nutné napsat vlastní knihovnu, která obsahuje proceduru pro konfiguraci spínače a proceduru pro obsluhu spínače.

#### void RE  $Config()$

Tato procedura konfiguruje piny a externí přerušení. Inkrementální spínač je připojen na piny PD4 a PD5, které jsou nastaveny jako vstupní piny. Při změně logické hodnoty na pinu PD4 je vyvoláno externí přerušení a spuštěna procedura  $RE\_Control()$ .

#### void RE\_Control()

Tato procedura se spouští při externím přerušení na PD4. Využívá se zde automatu typu Moore, který porovnává předchozí hodnotu a aktuální hodnotu. Podle toho se rozhodne, pokud se proměnná *int speed* má inkrementovat nebo dekrementovat. Proměnná speed je omezená proměnnou *int maxspeed*, která se nastavuje v nastavení a jedná se o maximální rychlostní stupeň.

#### <span id="page-38-1"></span>5.2.4 Knihovna communication.c

Tato knihovna je základem celé komunikace, která funguje přes UART5.

#### void CommunacationControl()

Tato procedura se spouští pomocí UART přerušení, které je vyvoláno při přijmu dat na pinu PD2. Data z registru DR se uloží do proměnné *char ch*. Poté se kontroluje, jestli se jedná o přenosové okno, pokud ano, tak se pošle žádost o změnu rychlosti a směru lokomotivy, pokud ne, tak se proměnná ch přidá do pole unsigned char received data[10], kde se ukládá celá sekvence. Proměnná char cnt udává, kolikátý byte byl přijat. Když se cnt rovná 1, tedy jedná se o "Header Byte", zjišťuje se, kolik bude následovat bytů "Data Byte". Po přijmutí všech se začne počítat "Error Byte", který se porovná s příchozím "Error Byte". Aby se spustila procedura  $DataAnalyse(),$  tak se "Error Byty" musí rovnat.

#### void DataAnalyse()

V této proceduře se pomocí podmínek if zjistí, zda se jedná o "Obnovení normálního provozu", "Vypnuté napájení sítě", "Nouzové zastavení", nebo "Chybu přenosu". Datové pakety jsou dány v dokumentaci XpressNet. Po přijetí jedné z těchto zpráv se v horní části displeje zobrazí její název.

#### <span id="page-39-2"></span>unsigned char ErrorByteCalc(unsigned char data[10], char start, char end)

Tato funkce počítá "Error Byte" pomocí funkce XOR z prvků pole unsigned char data[10]. Parametry char start a char end lze nastavit rozsah zpracovávaných prvků pole. Návratovou hodnotou funkce je unsigned char myerrorbyte.

#### Procedury k odesílání paketu

Tyto procedury jsou velmi podobné, a proto není nutné popisovat jednotlivě. Posílají se zde datové pakety pomocí UART5. Jedná se o procedury: Acknowledgement Response(), Resume Operations Request(), Emergency Stop(), Lokomotive Speed Direction().

#### <span id="page-39-0"></span>5.2.5 Knihovna gui.c

V této knihovně se vyskytují všechny důležité procedury k uživatelskému grafickému rozhraní.

#### void LCD Init Default()

Tato procedura konfiguruje LCD displej pomocí knihoven od společnosti STMicroelectronics.

#### Procedury k určitým obrazovkám

GUI Menu() zobrazuje hlavní nabídku, GUI Keyboard() zobrazuje numerickou klávesnici, která se zobrazuje při nastavování adresy ovládané lokomotivy a adresy ovladače, GUI Settings() zobrazuje nastavení, ve kterém se nachází nastavení rychlostního stupně a adresy ovladače, GUI SettingsSpeed() se stará o aktualizaci rychlosti při ovládání pomocí inkrementálního spínače, GUI\_Messeges() zobrazuje informace, které posílá příkazová stanice.

#### <span id="page-39-1"></span>5.2.6 Knihovna touch.c

V této knihovně se vyskytují všechny důležité procedury k obsluze dotykové vrstvy.

#### void Touch GUI Config()

Procedura kontroluje, zda je dotykový displej v pořádku a pokud ano, tak se zobrazí hlavní nabídka a pokud ne, tak se zobrazí chybová hláška "IOE NOT OK. Reset the board and try again." na červeném pozadí.

#### void Touch\_Control()

Tato procedoru pomocí podmínky if a proměnné char position rozlišuje, v jaké části grafického rozhraní se program nachází. Pro každé rozhraní se zde nachází samostatné procedury.

## void Touch\_KeyboardControl()

Procedura, která zajištuje funkčnost dotykového ovládání numerické klávesnice.

## void Delete\_Address()

Procedura, která u numerické klávesnice pomocí tlačítka DEL smaže řádek se zadaným £íslem.

#### Procedury k určitým obrazovkám

V knihovně se také nachází procedury ke každé obrazovce v grafickém rozhraní. Tyto procedury se starají o funkčnost tlačítek na určitých obrazovkách, které byly vyjmenovány v sekci č. [5.2.5.](#page-39-0)

## <span id="page-42-0"></span>Kapitola 6

## Realizace analyzátoru

Pro ověření funkčnosti ovladače byl navržen analyzátor, který je schopen simulovat příkazovou stanici XpressNet. Je zde možnost testování časové odezvy ovladače na příkazové okno, přijímání datových paketu s rychlostí a směrem lokomotivy, odesílání nevyžádaných zpráv do ovladače a simulování chybného přenosu.

## <span id="page-42-1"></span>6.1 Popis ovládání analyzátoru

Při spuštění analyzátoru se objeví na displeji hlavní nabídka, která obsahuje 4 různé druhy testů a nastavení. Hlavní nabídka je znázorněna na obrázku č. [6.1](#page-42-2) vlevo.

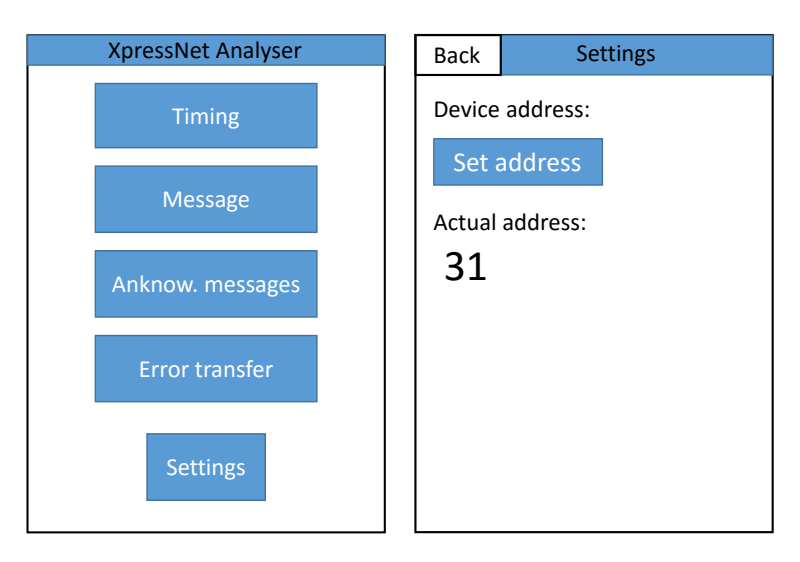

<span id="page-42-2"></span>Obrázek 6.1: Ovlada£ - Hlavní nabídka a numerická klávesnice

"Timing" testuje, zda ovladač je schopen odpovědět na přenosové okno do 110  $\mu$ s. Tato hodnota je stanovena v dokumentaci XpressNet a je to jedna z podmínek pro ovladač. Pomocí tlačítka "Test" začne testování a výsledek se zobrazí na displeji.

"Messege" testuje, zda ovladač umí odpovědět na přenosové okno změnou rychlostí a směru lokomotivy. Pomocí tlačítka "Test" se odešle příkazové okno a na displeji se zobrazí přijaté informace.

"Anknow. Messeges" testuje, jestli ovladač umí přijímat a případně odpovídat na nevyžádané zprávy. Lze odeslat "Vypnutí napájení sítě", "Neznámý příkaz" a "Nouzové zastavení" Pokud ovladač zprávu správně příjme, tak se zpráva zobrazí v horní části displeje ovladače. Po nouzovém zastavení lze na ovladači obnovit normální provoz pomocí tlačítka. Stav provozu se zobrazuje na analyzátoru v dolní £ásti displeje.

"Error Transfer" testuje, zda ovladač umí reagovat na hlášení o chybě přenosu. Analyzátor pošle přenosové okno, ovladač odešle rychlost a směr lokomotivy. Při výpočtu kontrolního bytu vznikne záměrná chyba, a proto analyzátor odešle chybové hlášení. Výsledek testu se zobrazí na displeji po stisknutí tlačítka "Test".

Nastavení analyzátoru se nachází pod tlačítkem "Settings". Zde je možné nastavit adresu zařízení, které se bude testovat. Nastavení je znázorněno na obrázku č. [6.1](#page-42-2) vpravo.

### <span id="page-43-0"></span>6.2 Popis programu analyzátoru

Program byl vytvářen stejným způsobem jako program pro ovladač lokomotivy v sekci [5.2.](#page-37-0) Program je také rozdělen do několika \*.c knihoven kvůli lepší přehlednosti.

#### <span id="page-43-1"></span>6.2.1 Hlavní program main.c

Hlavní program se velmi podobá programu ovladače. Na začátku hlavního programu se postupně volají procedury ke konfiguraci všech potřebných periférií. Poté se program dostane do nekonečné smyčky  $while(1)$ , kde se volá procedura  $TouchControl(),$  která stále aktualizuje stav dotykové vrstvy. V tomto případě se zde může nastavit pouze přerušení při přijetí dat a spustí se procedura  $UART5$  IRQHandler().

#### <span id="page-43-2"></span>6.2.2 Knihovna configuration.c

Knihovna, která obsahuje funkce pro základní konfiguraci UART5 a TIMER3.

### void Timer Config()

Procedura, která konfiguruje TIMER3. Dělička je nastavená na 40, perioda je 500. Přerušení není nutné, protože se k aplikaci používá pouze aktuální hodnota čítače.

#### void  $UART$   $Conf(g)$

Procedura, která konfiguruje UART5, která využívá porty PC12 a PD2, rychlost je nastavena na 62500 baud. Při přerušení je obsluhována procedura  $UART5IRGH andler()$ , která resetuje request flag a volá proceduru *CommunicationControl()*. Nastavení UART je stejné jako u ovladače lokomotivy.

#### <span id="page-44-0"></span>6.2.3 Knihovna communication.c

Tato knihovna obsahuje důležité funkce pro komunikace pomocí UART5. Strukturou je tato knihovna velmi podobná stejnojmenné knihovně v programu ovladače lokomotivy v sekci [5.2.4,](#page-38-1) ale procedury jsou odlišné.

#### unsigned char ParityBit\_Calc(unsigned char myChar)

Tato funkce slouží k výpočtu paritního bitu. Paritní bit se počítá z parametru unsigned char myChar a je přidán na 7. bit proměnné char even. Bity 0 až 6 jsou totožné z myChar. Prom¥nná even je návratovou hodnotou funkce.

#### void CommunicationControl()

Procedura, která slouží k ukládání přijatých dat do proměnné receiveddata[10] a jejich částečné analýze. Ve proceduře se také nachází porovnávání přijatého a vypočteného "Error Byte". Při shodě "Error Bytů" odkazuje na proceduru DataAnalyse().

#### void DataAnalyse()

Procedura, která analyzuje pomocí podmínek if přijatá data v proměnné char receiveddata[10]. Procedura rozezná, zda se jedná o žádost rychlosti a směru lokomotivy, žádost o obnovení normálního provozu, nebo potvrzení žádosti.

#### unsigned char ErrorByte\_Calc(unsigned char data[10], char start, char end)

Tato funkce je převzata z programu ovladače lokomotivy a je popsána v sekci [5.2.4.](#page-39-2)

#### Procedury k odesílání paketu

Tyto procedury jsou velmi podobné, a proto není nutné popisovat jednotlivě. Posílají se zde datové pakety pomocí UART5. Jedná se o procedury: NormalOperationResumed(),  $EmergencyStop(),$   $TrackPowerOff(),$   $TransferError(),$   $InstructionNotSupported().$ 

#### <span id="page-44-1"></span>6.2.4 Knihovna gui.c

V této knihovně se nachází procedury ke grafickému uživatelskému rozhraní. Funkčnost je velmi podobná stejnojmenné knihovně v programu ovladače lokomotivy. Procedura  $LCD\$ Init default() je stejná a byla již popsaná v sekci [5.2.5.](#page-39-0)

#### Procedury k určitým obrazovkám

Procedury jsou velmi podobné, a proto není nutné je popisovat jednotlivě. Procedury vykreslují danou obrazovku v grafickém rozhraní. Jedná se o procedury:  $GUI$  Menu(), GUI Transfer(), GUI TransferResult(), GUI Messeges(), GUI Error(), GUI Timing() a  $GUI$  Keyboard().

#### <span id="page-45-0"></span>6.2.5 Knihovna touch.c

V této knihovně se nachází procedury pro funkčnost dotykové vrstvy. Funkčnost je velmi podobná stejnojmenné knihovně v programu ovladače lokomotivy. Procedury Touch\_GUI\_Config() a  $Touch\_Control()$  jsou stejné a byly již popsány v sekci  $5.2.6$ .

### Procedury k ur£itým obrazovkám

Tyto procedury se velmi podobné, a proto není nutné je popisovat jednotlivě. Jedná se o dotykové ovládání na dané obrazovce. Mezi tyto procedury patří:  $Touch\_Menu()$ ,  $\label{eq: Touch} \begin{array}{l} \textit{Touch}\_\textit{Transfer}(),\textit{Tourch}\_\textit{TransferResult}(),\textit{Tourch}\_\textit{Messages}(),\textit{Tourch}\_\textit{Error}(),\textit{Tourch}\_\textit{Timing}() \end{array}$ a  $Touch\_Keyboard()$ .

## <span id="page-46-0"></span>Kapitola 7

# Ověření komunikace

Ověření funkčnosti obou zařízení jsem provedl snímáním průběhů logických hodnot na datových vodičích mezi ovladačem a analyzátorem. Snímání probíhalo na zapůjčeném logickém analyzátoru ASIX Omega, který byl propojen s notebookem. Při snímání se využíval program, který je dodáván s analyzátorem. Na zachycení průběhu byla využita aplikace OCam.

Na každém obrázku jsou 2 signály, které jsou popsány následovně. TxD je vysílací datový kabel ovladače lokomotivy a RxD je přijímací datový kabel ovladače lokomotivy.

### <span id="page-46-1"></span>7.1 Vysílání pro testování £asování

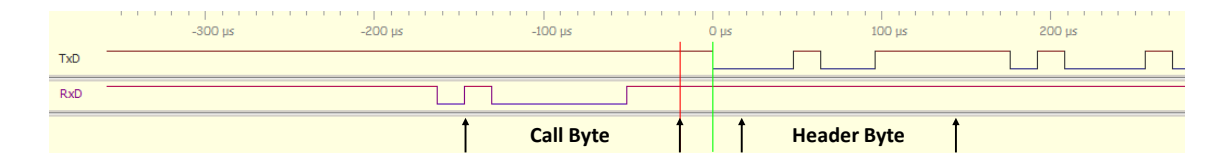

<span id="page-46-3"></span>Obrázek 7.1: Sejmutý průběh - Odezva ovladače

Ovladač lokomotivy musí být schopen odpovědět na příkazové okno do 110  $\mu$ s. Analyzátor odešle příkazové okno a zároveň se zapne měření času. Po přijetí hlavičkového bytu se měření zastaví a zobrazí se na displeji analyzátoru. Na obrázku č. [7.1](#page-46-3) je průběh testování. Vyzývací byte má binární hodnotu 11000001 a hlavi£kový byte má 11100100. Odezva je doba mezi červenou a zelenou čárou a v tomto případě je to 19  $\mu$ s, a proto ovladač v tomto testu vyhověl.

### <span id="page-46-2"></span>7.2 Vysílání "Změna rychlosti a směru lokomotivy"

Ovladač lokomotivy příjme příkazové okno a odpoví na to paketem pro změnu rychlosti a směru lokomotivy. Průběh je zobrazen na obrázku č. [7.2.](#page-47-1)

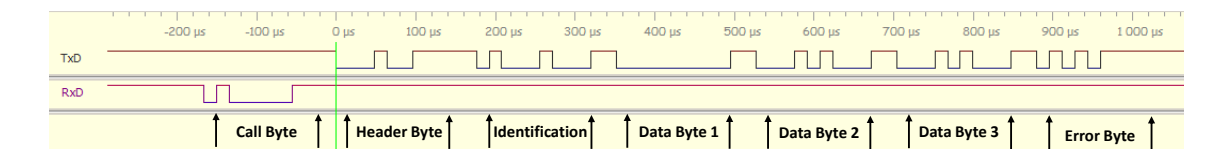

<span id="page-47-1"></span>Obrázek 7.2: Sejmutý průběh - Změna rychlosti a směru lokomotivy

"Call Byte" má hodnotu 11000001 a tedy se jedná o příkazové okno pro zařízení s adresou 1. "Header Byte" má hodnotu 11100100, a proto budou následovat 4 byty. "Identification" je 00010001 a to znamená, že rychlostní stupeň je 27. Pod "Data Byte 1" a "Data Byte 2" se nachází adresa lokomotivy. "Data Byte 1" je nulový a "Data Byte 2" má hodnotu 00010100, a proto adresa lokomotivy je 20. "Data Byte 3" udává informaci o směru a rychlosti a má hodnotu 00010100, to znamená směr dozadu a rychlost 20. Poslední byte v paketu je kontrolní a má hodnotu 11110101, která odpovídá funkci XOR všech odeslaných bytů.

## <span id="page-47-0"></span>7.3 Vysílání "Nouzové zastavení" a "Obnovení nor. provozu"

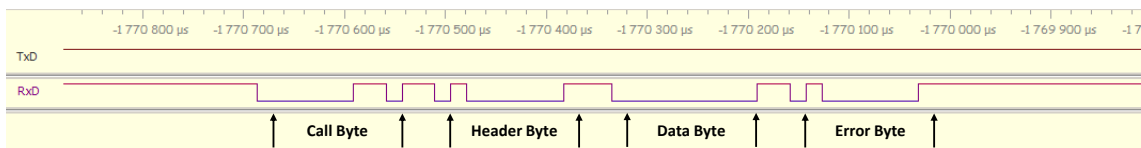

<span id="page-47-2"></span>Obrázek 7.3: Sejmutý průběh - Nouzové zastavení

|            | $-100$ $\mu$ s | 0 <sub>µs</sub> | $100$ us           | $200 \mu s$ | 300 us | $400 \mu s$       | 500 us | $600 \mu s$      | 700 µs | $800 \,\mu s$      | 900 us    | 1000 us | 1 100 us          | 1 200 us | $-1.3$ |
|------------|----------------|-----------------|--------------------|-------------|--------|-------------------|--------|------------------|--------|--------------------|-----------|---------|-------------------|----------|--------|
| <b>TxD</b> |                |                 |                    |             |        |                   |        |                  |        |                    |           |         |                   |          |        |
| <b>RxD</b> |                |                 |                    |             |        |                   |        |                  |        |                    |           |         |                   |          |        |
|            |                |                 | <b>Header Byte</b> | Data Byte   |        | <b>Error Byte</b> |        | <b>Call Byte</b> |        | <b>Header Byte</b> | Data Byte |         | <b>Error Byte</b> |          |        |

<span id="page-47-3"></span>Obrázek 7.4: Sejmutý průběh - Obnovení provozu

V průběhu na obrázku č. [7.3](#page-47-2) vysílá analyzátor paket s nouzovým zastavením, který odpovídá paketu "Nouzové zastavení" v sekci č. [4.2.3.](#page-34-3) Na tento paket ovladač neodpovídá, ale v horní £ásti se zobrazí zpráva o nouzovém zastavení.

Když se systém nachází ve stavu nouzového zastavení, tak ovladač může odeslat žádost a analyzátor odešle všem zařízením potvrzení. Tato akce je zobrazena na obrázku č. [7.4.](#page-47-3) Žádost o obnovení normálního provozu byla již popsána v sekci č.  $4.1.2$  a odpovídá průběhu, který vysílá ovladač. Analyzátor odešle "Potvrzení o obnovení normálního provozu", které bylo popsáno v sekci [4.2.2](#page-34-2) a odpovídá to průběhu, který vysílá analyzátor.

## <span id="page-48-0"></span>7.4 Vysílání "Vypnuté napájení sítě"

|            | 6 366 600 us | 6 366 700 us 6 366 800 us |                           |                           |                   |              |              |    |
|------------|--------------|---------------------------|---------------------------|---------------------------|-------------------|--------------|--------------|----|
|            |              |                           | 6 366 900 us 6 367 000 us | 6 367 100 us 6 367 200 us | 6 367 300 us      | 6 367 400 us | 6 367 500 us | 63 |
| <b>TxD</b> |              |                           |                           |                           |                   |              |              |    |
| <b>RxD</b> |              |                           |                           |                           |                   |              |              |    |
|            |              | <b>Call Byte</b>          | <b>Header Byte</b>        | Data Byte                 | <b>Error Byte</b> |              |              |    |

<span id="page-48-3"></span>Obrázek 7.5: Sejmutý průběh - Vypnuté napájení sítě

Pomocí tlačítka "Track Off", které se nachází v "Anknow. Messeges" se simuluje vypnuté napájení sítě. Po stisku se odešle paket "Vypnuté napajení sitě", který byl popsán v sekci £. [4.2.4.](#page-34-4) Pr·b¥h na obrázku £. [7.5](#page-48-3) odpovídá jiº zmín¥nému paketu. Ovlada£ na tento paket neodpovídá, pouze se v horní £ásti displeje zobrazí zpráva.

## <span id="page-48-1"></span>7.5 Vysílání Neznámá instrukce

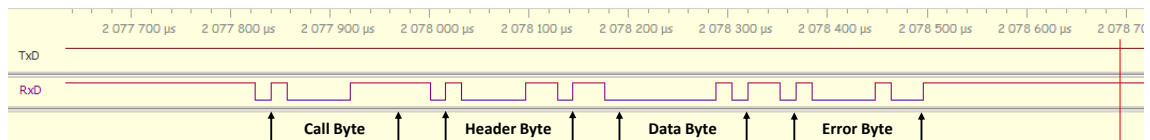

<span id="page-48-4"></span>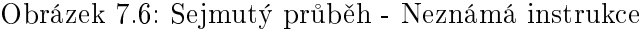

Po stisku tlačítka "Unknown Instruction", které se nachází v "Anknow. Messeges" se provede simulace, že příkazová stanice přijme neznámou instrukci a odešle paket, který byl popsán v sekci č. [4.2.6.](#page-35-1) Průběh na obrázku č. [7.6.](#page-48-4) Ovladač na tento paket neodpovídá, pouze se v horní £ásti displeje zobrazí zpráva.

## <span id="page-48-2"></span>7.6 Vysílání s chybou v přenosu

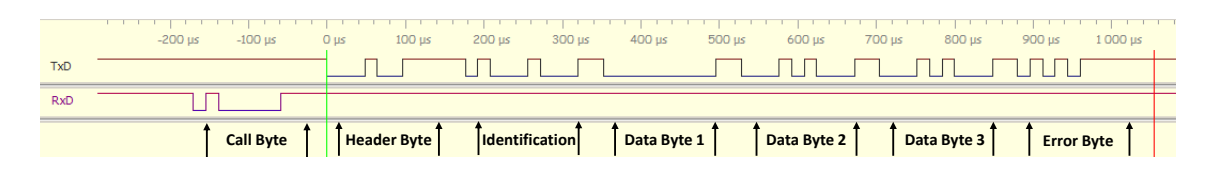

<span id="page-48-5"></span>Obrázek 7.7: Sejmutý průběh - Chybový přenos 1

Na obrázku č. [7.7](#page-48-5) je zobrazeno vysílání změny rychlosti a směru lokomotivy, které bylo popsáno v sekci č. [7.2.](#page-46-2) V kontrolním bytu, který má hodnotu 11110101, se nachází záměrná chyba. Tu rozpozná analyzátor a odešle paket o chybovém přenosu, který byl popsán v sekci £. [4.2.5.](#page-35-0) Ovlada£ musí na tento paket odpov¥d¥t potvrzením na reakci, které bylo popsáno

|            | Call Byte |          |          | $\int$ Header B. $\int$ Data B. 1 $\int$ Error Byte |          |           |          | <b>Header B.</b> | <b>Error Byte</b> |          |  |
|------------|-----------|----------|----------|-----------------------------------------------------|----------|-----------|----------|------------------|-------------------|----------|--|
| <b>RxD</b> |           |          |          |                                                     |          |           |          |                  |                   |          |  |
| <b>TxD</b> |           |          |          |                                                     |          |           |          |                  |                   |          |  |
|            | 1 600 us  | 1 800 us | 2 000 us | 2 200 us                                            | 2 400 us | $2600$ us | 2 800 us | 3 000 us         | 3 200 us          | 3 400 us |  |

<span id="page-49-1"></span>Obrázek 7.8: Sejmutý průběh - Chybový přenos 2

v sekci č. [4.1.3](#page-33-1) Tento průběh je zobrazen na obrázku č. [7.8.](#page-49-1) Pokud by ovladač na paket o chybovém přenosu neodpověděl, příkazová stanice by ho dala do neaktivního stavu.

## <span id="page-49-0"></span>7.7 Komunikace realného XpressNet systému

|  |  | Data Byte 1 | Data Byte 2 | Data Byte 3                                                                                                    | <b>Error Byte</b> |
|--|--|-------------|-------------|----------------------------------------------------------------------------------------------------|-------------------|
|  |  |             |             |                                                                                                    |                   |
|  |  |             |             | 89 210 124 29 240 24 201 294 210 200 34 29 29 34 200 393 24 200 393 24 200 393 24 250 393 24 24 393 24 250 34 250 250 34 250 250 350 24 250 250 350 250 350 250 350 250 350 250 350 250 350 250 350 350 250 350 350 350 350 35 |                   |

<span id="page-49-2"></span>Obrázek 7.9: Sejmutý průběh - Změna rychlosti a směru lokomotivy

Na obrázku č. [7.9](#page-49-2) je zobrazen průběh komunikace ovladače Lenz LH100. Jedná se o změnu rychlosti a směru lokomotivy. Rychlostní stupeň je 27, ovládaná je lokomotiva adresy 1, rychlost je 3 - dozadu. V porovnání s obrázkem č. [7.2](#page-47-1) můžeme průběhy prohlásit za shodné.

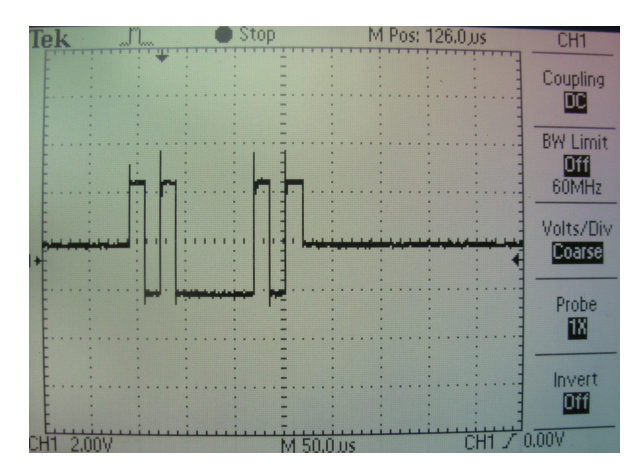

<span id="page-49-3"></span>Obrázek 7.10: Sejmutý průběh - Změna rychlosti a směru lokomotivy

Na obrázku č. [7.10](#page-49-3) bylo sejmuto přenosové okno příkazové stanice pomocí osciloskopu. Je zde vidět, že komunikace probíhá na jiných napěťových hladinách než u komunikace přes UART. Napětí se pohybuje v rozsahu -2 V až 2 V a klidová hladina je 0 V. V případě komunikace vyrobeného ovladače s příkazovou stanicí je nutné použít převodník úrovní TTL a RS485. Datové vodiče z vývojové desky vedou zvlášť pro oba směry a na RS485 budou sloučené. Dále se zde bude nacházet řídící bit pro přepínání - přijímač/vysílač.

## <span id="page-50-0"></span>Kapitola 8

## Zhodnocení práce

Cílem práce bylo zhotovení ovladače, který bude schopen komunikovat po sběrnici XpressNet. V kapitole č. [1](#page-18-0) a č. [2](#page-22-0) jsem se seznámil s modelem kolejiště a také s dokumentací XpressNet. která byla při tvorbě ovladače nezbytná.

Dal²ím úkolem bakalá°ské práce bylo vybrat vhodný hardware, který byl popsán v kapi-tole č. [3](#page-28-0) Hardware splňuje požadované funkce a umožňuje přidání dalších funkcí.

### <span id="page-50-1"></span>8.1 Ovladač lokomotivy

Zvolený hardware umožnuje široké možnosti realizace. Desku jsem rozšířil pouze o inkrementální spínač z důvodu pohodlnější regulace rychlosti a směru. Ovladač umí všechny základní funkce a o další funkce může být rozšířen.

### <span id="page-50-2"></span>8.2 Analyzátor XpressNet

Nad rámec bakalářské práce vznikl analyzátor, který dokáže simulovat důležité funkce příkazové stanice XpressNet. Toto zařízení by mohlo simulovat příkazovou stanici kompletně ale pro vývoj ovladače to nebylo nutné. Při ladění ovladače byl tento analyzátor velmi nápomocný.

## <span id="page-50-3"></span>8.3 Plošný spoj

Protože ovladač byl doplněn o inkrementální spínač a při testování byl využíván analyzátor, tak byl vytvořen plošný spoj, který dané komponenty spojuje. Byl vytvořen z důvodu lepší prezentace výsledku práce a jeho ověřování.

## <span id="page-50-4"></span>8.4 Porovnání s realným XpressNet systémem

V sekci £. [7.7](#page-49-0) se porovnávala komunikace vyrobeným ovlada£em s ovlada£em Lenz LH100. Byl vysílán paket "Změna rychlosti a směru lokomotivy" a komunikace byla na obou zařízení shodná. V případě testování vyrobeného ovladače s příkazovou stanicí XpressNet by bylo nutné doplnit ovladač převodníkem úrovní TTL a RS485.

## <span id="page-51-0"></span>8.5 Celkové zhodnocení

Ovladač lokomotivy funguje, tak je definováno zadání bakalářské práce a jeho funkčnost byla ověřena v kapitole č. [7.](#page-46-0) Řešení ovladače s konkrétním hardwarem umožňuje přidání nových funkcí a díky dotykovému displeji si grafické rozhraní můžeme přizpůsobit.

## Literatura

- <span id="page-52-3"></span>[1] GM electronic, spol. s r. o. Rotary Encoder RE24 - without switch [online]. [cit. 16.4.2016]. Dostupné z:  $\langle \text{http://www.gme.cz/img/cache/doc/532/089/})$ [p-re24-datasheet-1.pdf>](http://www.gme.cz/img/cache/doc/532/089/p-re24-datasheet-1.pdf).
- <span id="page-52-0"></span>[2] KUÍK, O. Studie °ízení technologického systému, diplomová práce. VUT v Praze , FEL, Praha, 2011.
- <span id="page-52-1"></span>[3] Lenz electronic GMBH. XpressNet Specification [online]. Dostupné z:  $\lt$ http://www. [lenzusa.com/1newsite1/Manuals/xpressnet.pdf>](http://www.lenzusa.com/1newsite1/Manuals/xpressnet.pdf).
- <span id="page-52-4"></span>[4] PERNER, J. *Rízení a vizualizace technologického systému, diplomová práce.* ČVUT v Praze , FEL, Praha, 2005.
- <span id="page-52-5"></span>[5] Přispěvatelé Maxembedded.com. Serial Communication – Introduction [online]. 2013. [cit. 10. 4. 2016]. Dostupné z: [<http://maxembedded.com/2013/09/](http://maxembedded.com/2013/09/serial-communication-introduction/) [serial-communication-introduction/>](http://maxembedded.com/2013/09/serial-communication-introduction/).
- <span id="page-52-6"></span>[6] Přispěvatelé TechTerms.com. Parity Bit [online]. 2011. [cit. 16.6.2016]. Dostupné z: [<http://techterms.com/definition/parity\\_bit>](http://techterms.com/definition/parity_bit).
- <span id="page-52-2"></span>[7] STMicroelectronics N.V. Discovery kit with STM32F429ZI MCU [online]. 2015. [cit. 16. 4. 2016]. Dostupné z: [<http://www2.st.com/content/ccc/resource/](http://www2.st.com/content/ccc/resource/technical/document/data_brief/ff/c1/b6/02/c3/b4/49/cb/DM00094498.pdf/files/DM00094498.pdf/jcr:content/translations/en.DM00094498.pdf) [technical/document/data\\_brief/ff/c1/b6/02/c3/b4/49/cb/DM00094498.pdf/](http://www2.st.com/content/ccc/resource/technical/document/data_brief/ff/c1/b6/02/c3/b4/49/cb/DM00094498.pdf/files/DM00094498.pdf/jcr:content/translations/en.DM00094498.pdf) [files/DM00094498.pdf/jcr:content/translations/en.DM00094498.pdf>](http://www2.st.com/content/ccc/resource/technical/document/data_brief/ff/c1/b6/02/c3/b4/49/cb/DM00094498.pdf/files/DM00094498.pdf/jcr:content/translations/en.DM00094498.pdf).
- <span id="page-52-7"></span>[8] Tilen Majerle. Library 26- Rotary encoder on STM32F4 [online]. 2014. [cit.  $16.5.2016$ ]. Dostupné z: [<http://stm32f4-discovery.net/2014/08/](http://stm32f4-discovery.net/2014/08/library-26-rotary-encoder-stm32f4/) [library-26-rotary-encoder-stm32f4/>](http://stm32f4-discovery.net/2014/08/library-26-rotary-encoder-stm32f4/).

# <span id="page-54-0"></span>Příloha A

# Schéma zapojení

## Seznam součástek

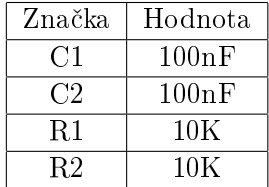

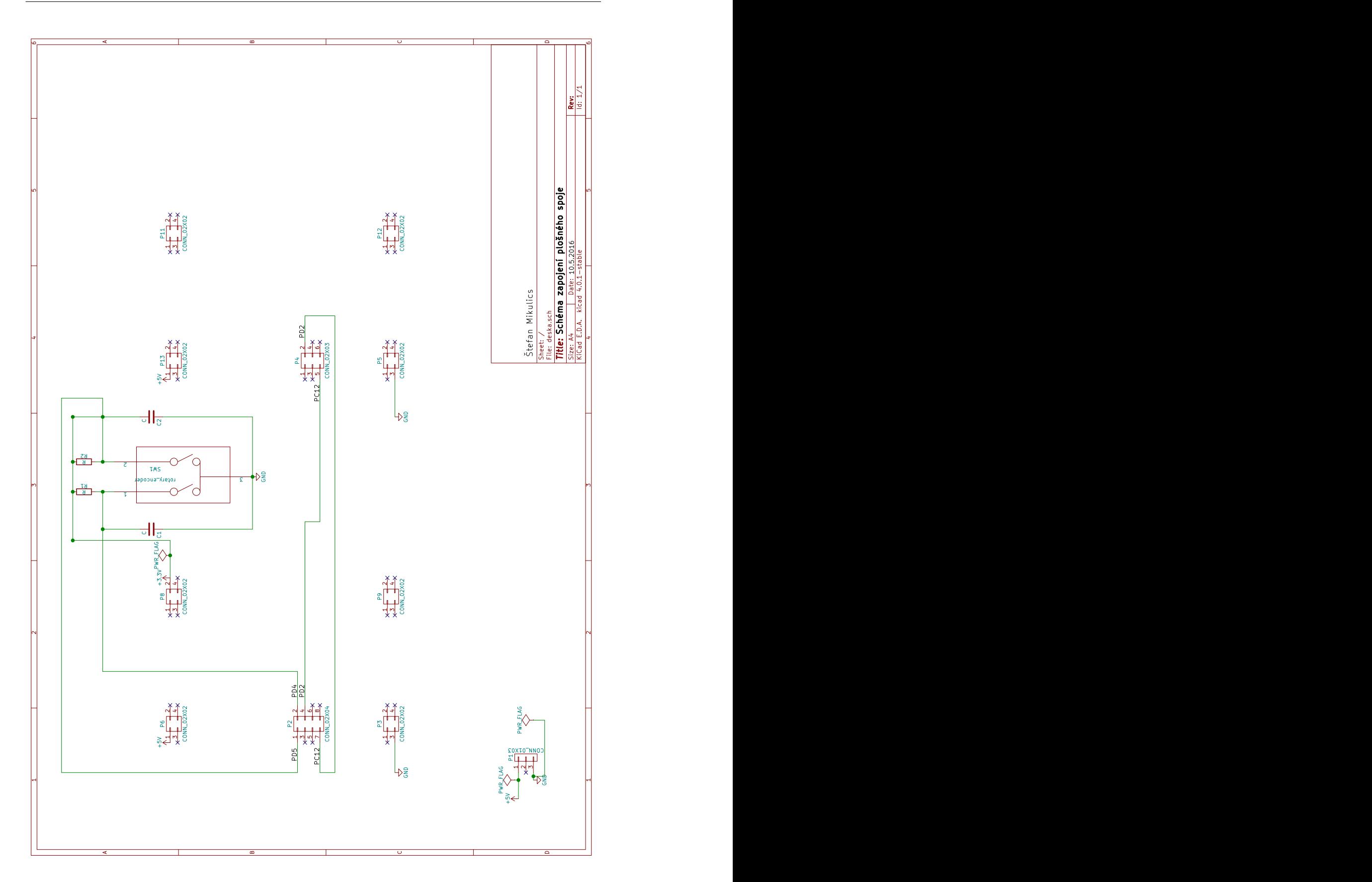

# <span id="page-56-0"></span>Příloha B

# Deska plošného spoje

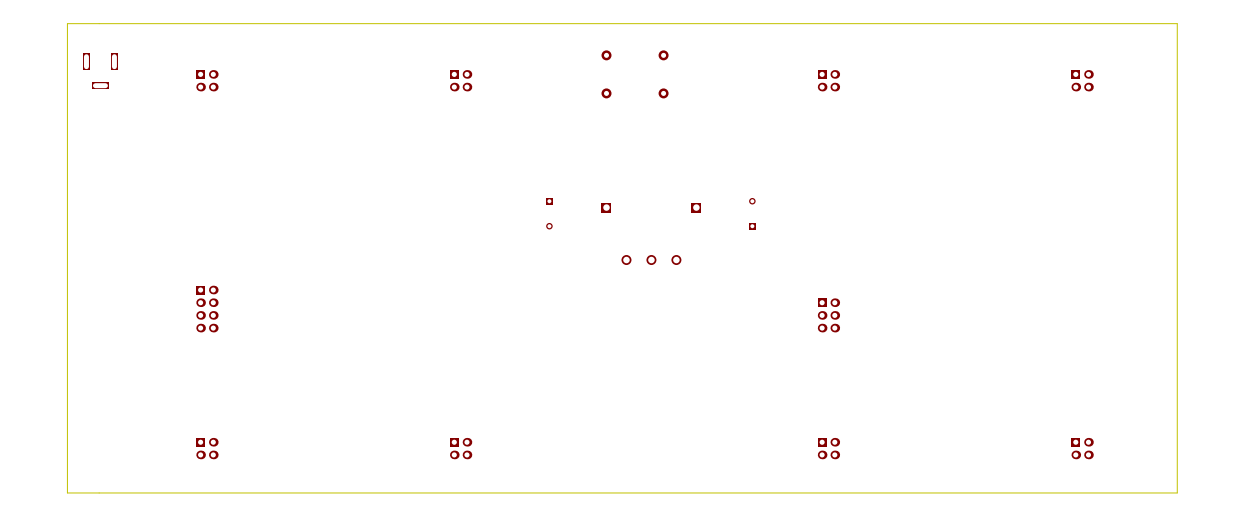

<span id="page-56-1"></span> $B.1$ Přední strana - měď

## <span id="page-57-0"></span> $\,$ B.2  $\,$  Zadní strana - měď

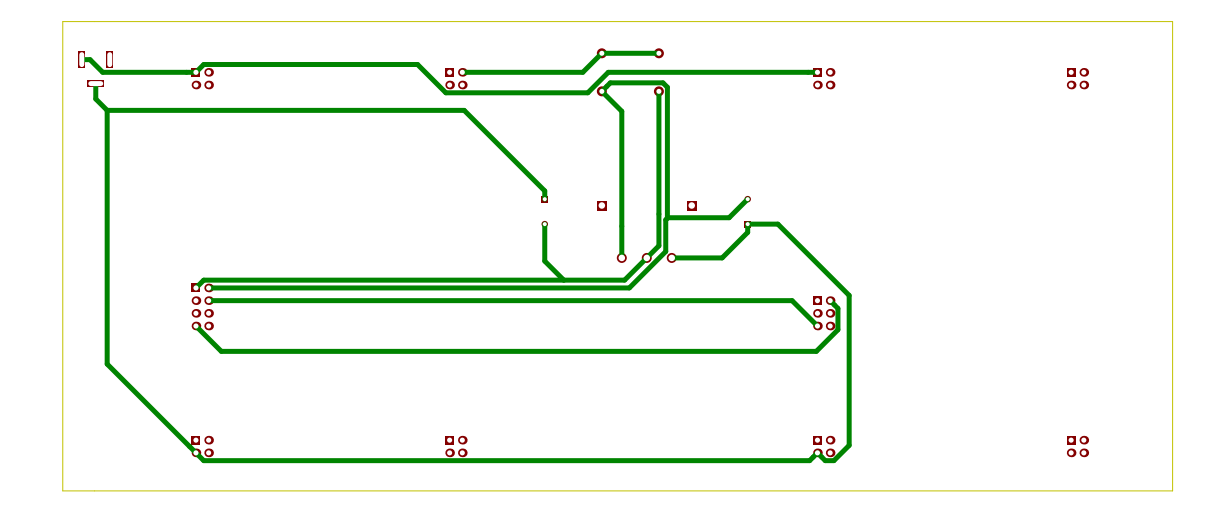

## <span id="page-57-1"></span>B.3 Vrty

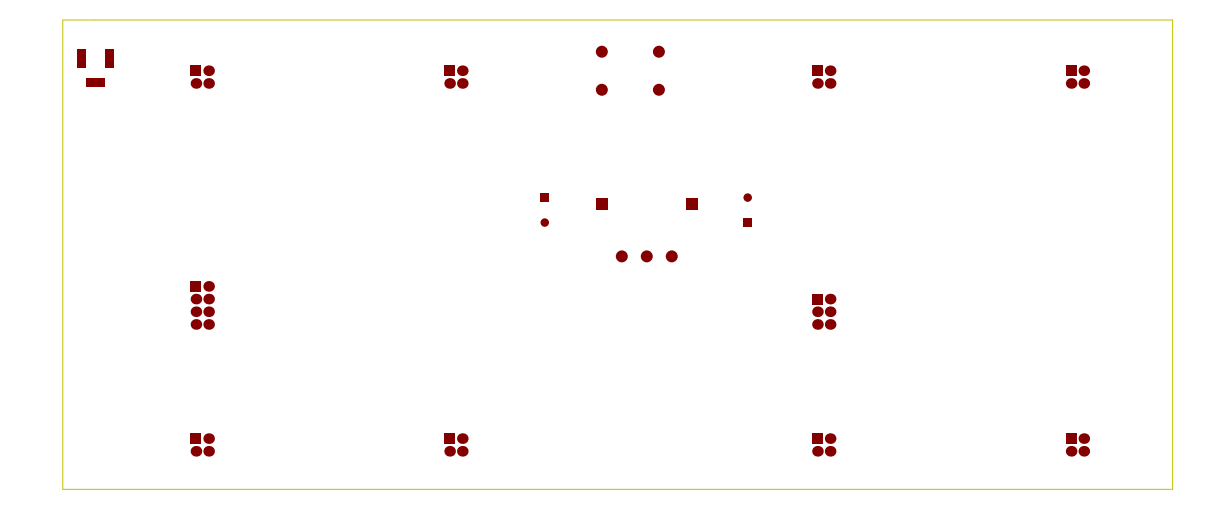

## <span id="page-58-0"></span>Příloha C

# Obsah přiloženého CD

## <span id="page-58-1"></span>C.1 "Dokumentace"

Tato složka obsahuje dokumentaci k XpressNet protokolu a k vývojové desce STM32F429i.

## <span id="page-58-2"></span> $C.2$ , Plosny spoj"

V této složce se nachází KiCad projekt plošného spoje. Dále se zde nachází exportované schéma a výkresy.

## <span id="page-58-3"></span>C.3 "XpressNetAnalyser"

Zde se nachází  $\mu$ Vision Keil projekt XpressNet analyzátoru včetně všech potřebných knihoven a souborů.

## <span id="page-58-4"></span>C.4 "XpressNetDriver"

V této složce se nachází  $\mu$ Vision Keil projekt XpressNet ovladače včetně všech potřebných knihoven a souborů.